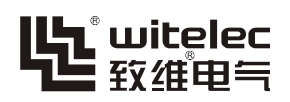

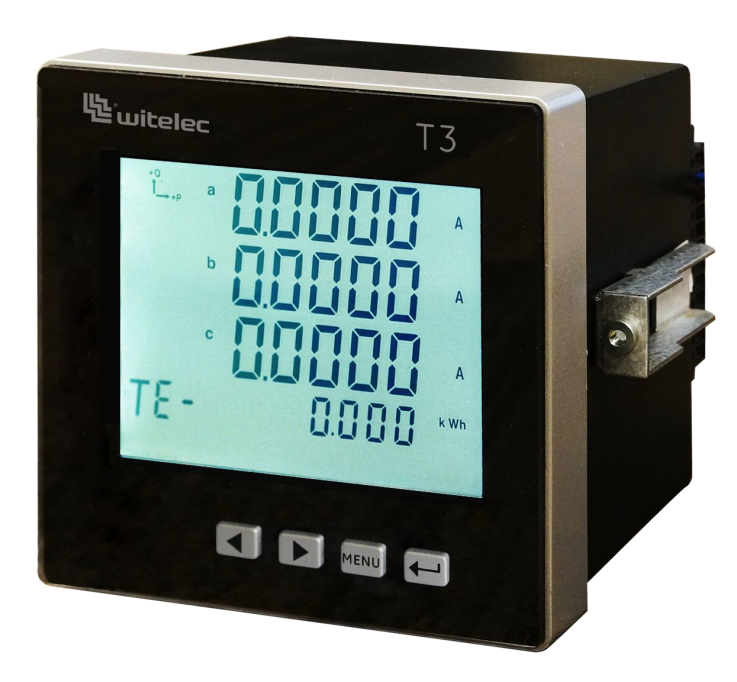

# **T3**

## 智能多功能仪表

安装使用手册 Ver1.1

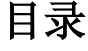

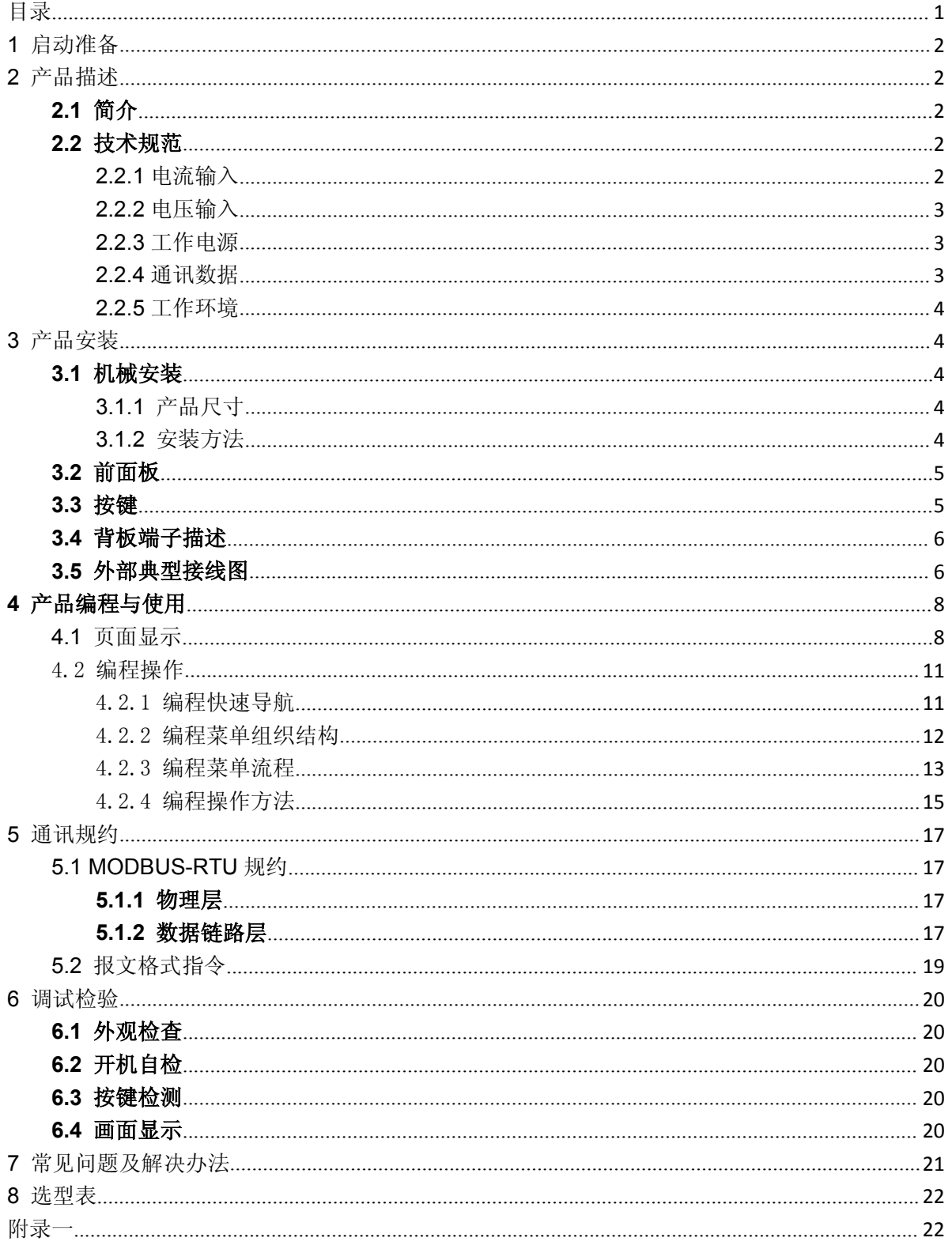

## **1** 启动准备

打开智能多功能仪表装置的包装箱,并进行检查,查看物件有否损坏或缺失。检查智能多功能仪表侧面 上的标签,并且产品型号是否与订货型号一致。请确认收到了智能多功能仪表一起发出的产品出厂测试 报告。

信息:如果发现智能多功能仪表装置有任何实际损坏,或者所列出的内容不全,请尽快同本公司联系。 此处所提供的信息并不是把所描述的设备的所有变化细节都包括在内,也不是把安装、运行和维护时可 能碰到的情况均考虑进去。如果需要了解更多信息,或者遇到此处所提供的信息无法解决的特殊问题, 请同本公司联系。

注意事项:智能多功能仪表的操作人员要知道,如果没在本手册所规定的条件下使用该设备,可能会导 致财产损失、人身伤害甚至死亡,所以必须遵守手册中的相关规定和说明。

## **2** 产品描述

## **2.1** 简介

智能多功能仪表是一种具有可编程测量、显示、数字通讯等功能的智能多功能仪表,能够完成电量测量、 电能计量、数据显示、采集及传输,可广泛应用变电站自动化,配电自动化智能建筑、企业内部的电能 测量、管理、考核。测量精度为 0.5 级、实现 LCD 现场显示和远程 RS-485 数字通讯接口,采用 MODBUS-RTU 通讯协议。

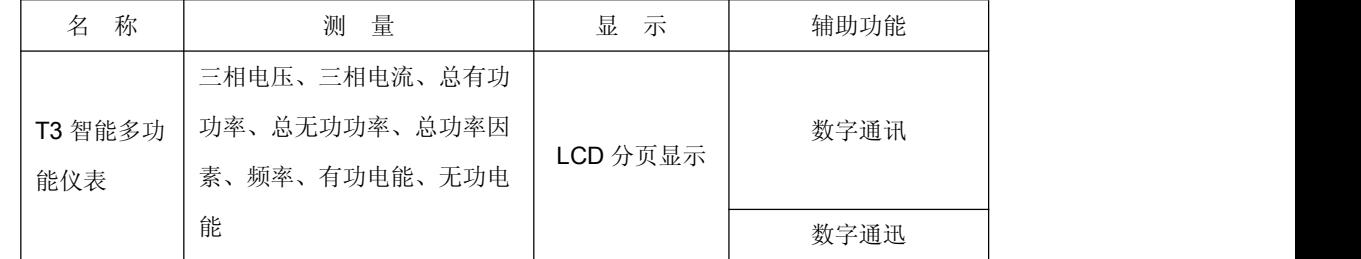

如上表所示,智能多功能仪表可测量电网中的电力参数有: Ua、Ub、Uc、(相电压); Uab、Ubc、Uca (线电压); la、Ib、Ic(电流); Pp(总有功功率); QP(总无功功率); PFs(总功率因素); FR(频 率)以及有功电能;无功电能。所有的测量电量参数全部保存仪表内部的电量信息表中,通过仪表的数 字通讯接口可访问采集这些数据。

## **2.2** 技术规范

#### **2.2.1** 电流输入

多功能电力仪表 T3

| 电流互感器 | 二次侧 5A                 |
|-------|------------------------|
| 负荷    | 0.1VA                  |
| 过负荷   | 2 倍额定值连续<br>10 倍额定值 1S |

说明:标准额定输入电流为 5A,大于 5A 的情况应使用外部 CT。如果使用的 CT 上连有其它仪表,接 线应采用串接方式,去除产品的电流输入连线之前,一定要先断开 CT 一次回路或者短接二次回路。建 议使用接线排,不要直接接 CT,以便拆装。

#### **2.2.2** 电压输入

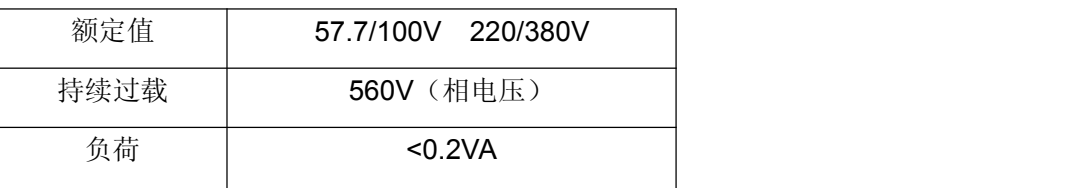

说明: 输入电压应不高于产品的额定输入电压(100V 或 400V), 若无注明, 出厂为 AC0~500V、高于 500V 应考虑使用 PT, 在电压输入端须安装 1A 保险丝。

#### **2.2.3** 工作电源

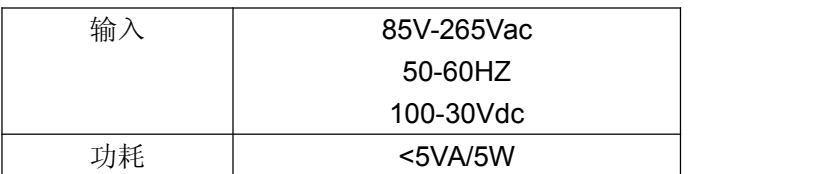

说明:智能多功能仪表具备通用的(AC/DC)电源输入接口,若不作特殊声明,提供的是 AC/DC85~265V 电源接口的标准产品,保证所提供的电源适用于该系列的产品,以防止损坏产品 (Dc 供电时"1"为正, "2"为负)。采用交流供电时, 建议在火线一侧安装 1A 保险丝, 电力品质较差时, 建议在电源回路安装 浪涌抑制器防止雷击,以及快速脉冲群抑制器。

#### **2.2.4** 通讯数据

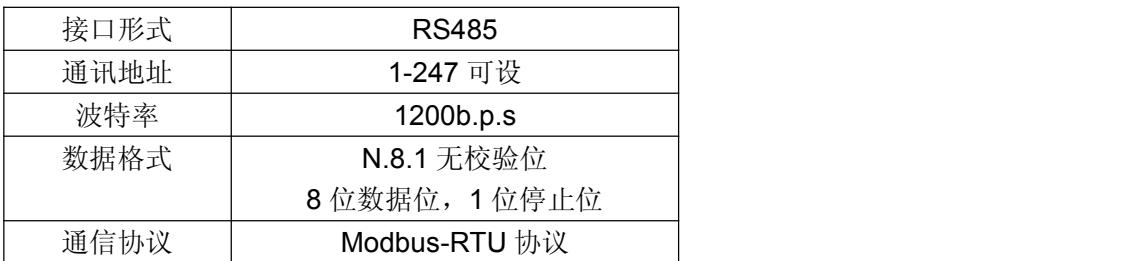

#### **2.2.5** 工作环境

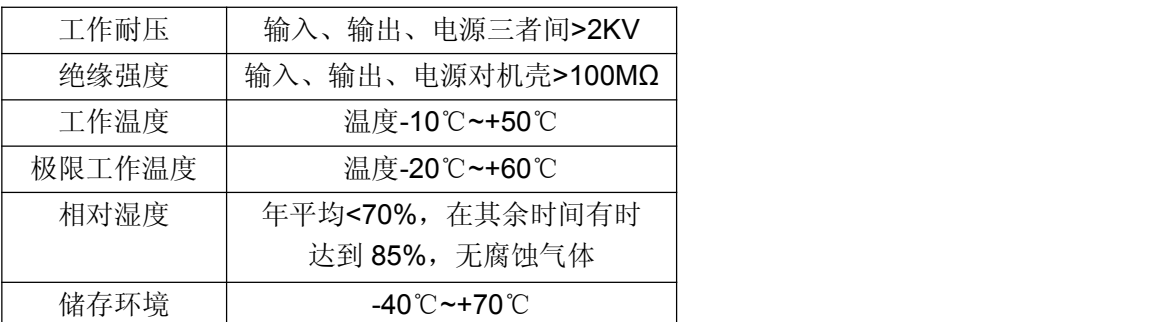

## **3** 产品安装

#### **3.1** 机械安装

#### **3.1.1** 产品尺寸

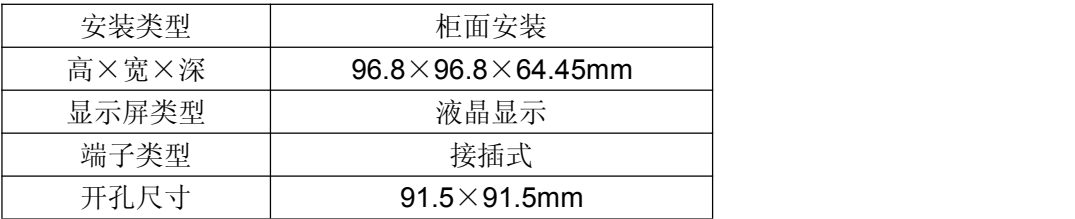

#### **3.1.2** 安装方法

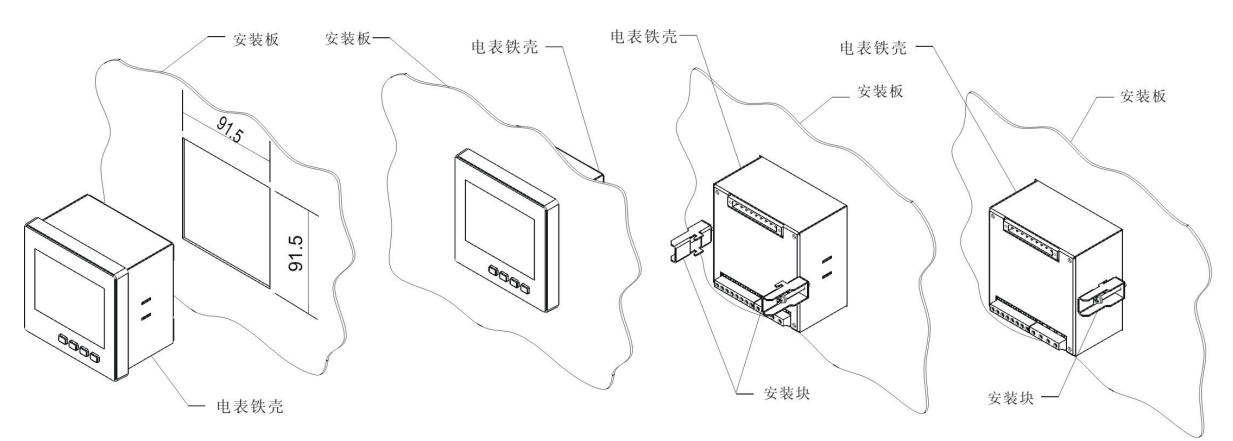

图 3.1 智能多功能仪表安装图

如图 3.1 所示,智能多功能仪表安装步骤如下:

按图在安装板上开一方孔,尺寸为 91.5×91.5 毫米

将电表嵌入方孔中,电表面框贴住安装板

将两安装块放入电表铁壳两端的小槽内,勾住铁壳。

将安装块所配 M3 的螺钉旋入, 顶住安装板, 注意螺钉旋入时不可力量过大, 否则机壳将受力过大而变  $\mathcal{F}\mathcal{B}$ 。

## **3.2** 前面板

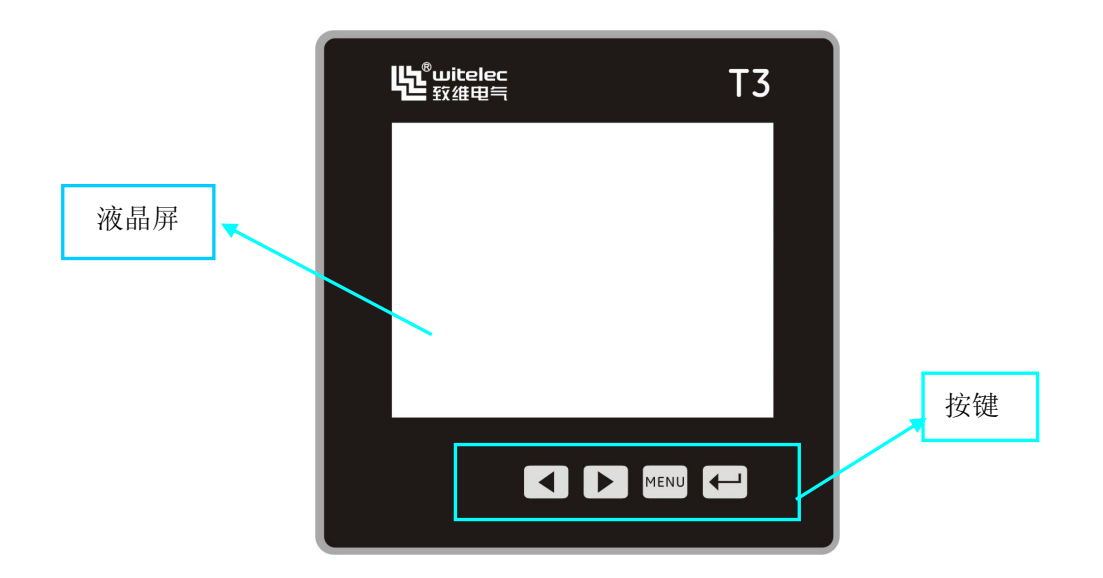

图 3.2 T3 前面板图

如图 3.2 所示,前面板上共有 4 个按键和 1 个段码液晶显示器。

## **3.3** 按键

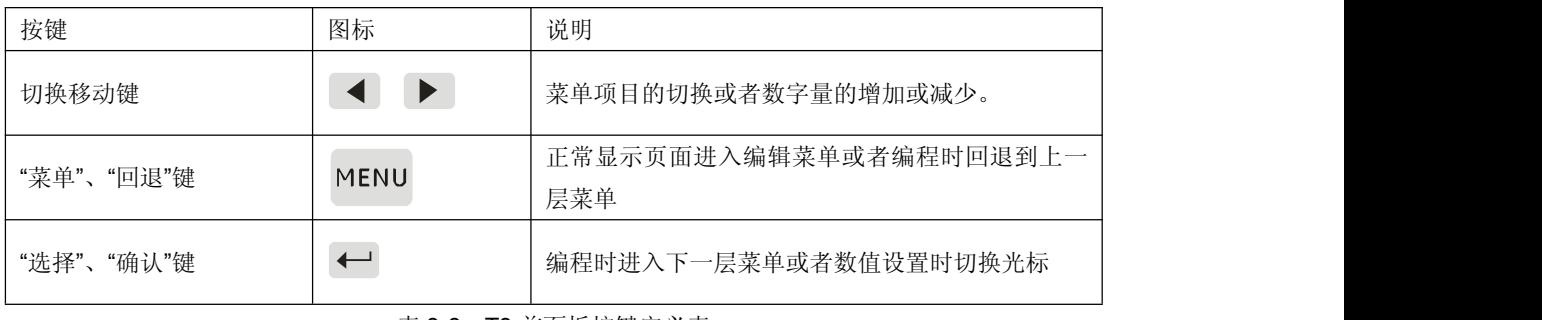

表 3-3 T3 前面板按键定义表

## **3.4** 背板端子描述

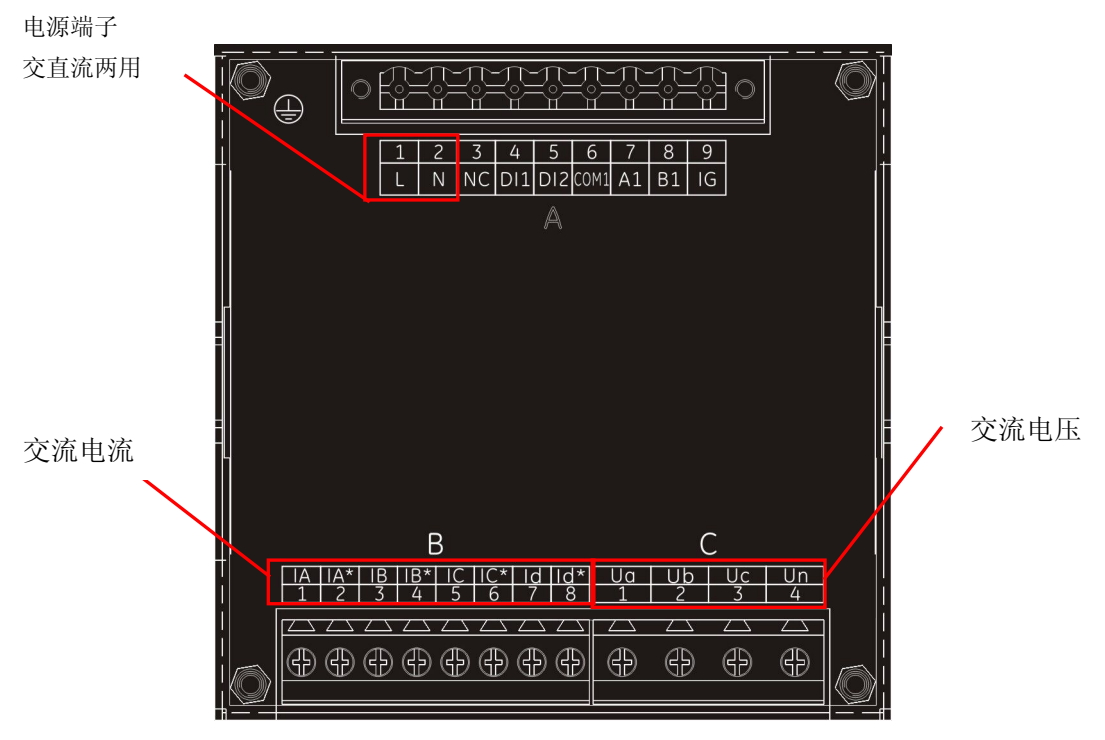

图 3.3 T3 背部端子图

背板端子描述:

A.1~A.2 电源接线端子,用于接入电源,不分极性,交直流均可;

A.4~A.5 开关量输入端子;

开关量输入:开关量输入模块采用干结点电阻开关信号输入方式,仪表内部配备+15V 的工作电源,无 需外部供电,可用于监测如故障报警节点、分合闸状态、手车位置、电容补偿柜电容投入状态等,状态 信息可以通过通讯接口远传至只能监测系统等,配合遥控/报警继电器功能可方便实现自动分合闸。T3 支持 2 路 DI。

A.7~A.8 通讯接口, 为 RS4851 通讯接口; A.9 为通讯地线;

## **3.5** 外部典型接线图

智能多功能仪表采用了每个测量通道单独采集的计算方式,保证了使用时完全一致对称,其具有多种接 线方式。适用于不同的负载形式。仪表输入网络的配置根据系统的 CT 个数决定, 在 2 个 CT 的情况下, 选择三相三线两元件方式;在 3个 CT 的情况下,选择三相四线三元件方式。仪表接线、仪表编程中设 置的输入网络 NET 应该同所测量负载的接线方式一致,不然会导致仪表测量的电压或功率不正确。其 中在三相三线中,电压测量和显示的为线电压;而在三相四线中,电压测量和显示为电网的相电压。下 图为外部典型接线图。

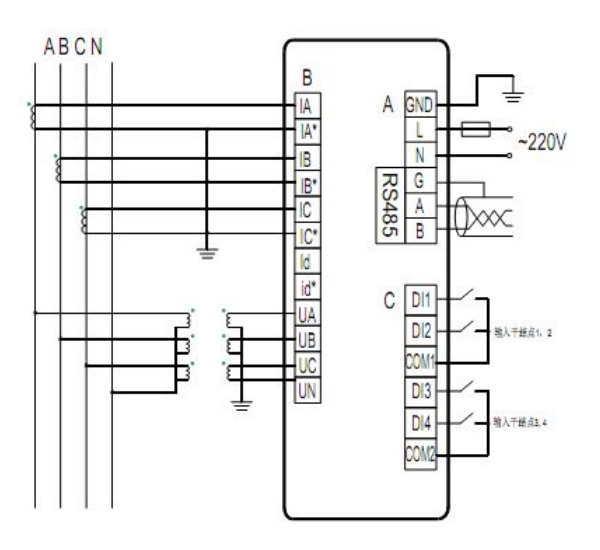

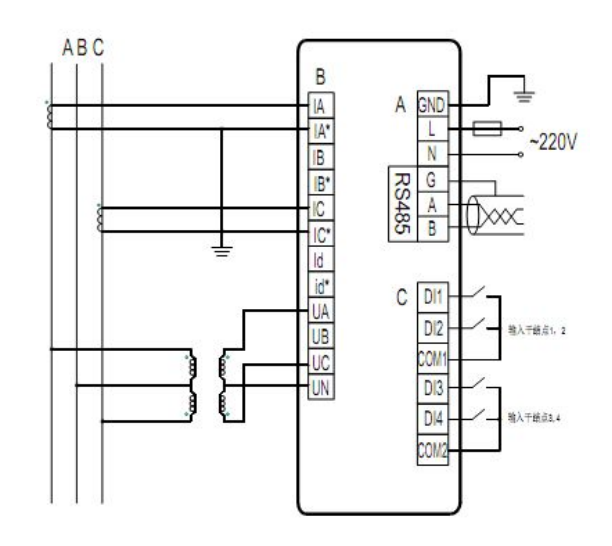

三相四线 PT、CT 输入接线图 THE SECT SECT SECT 输入接线图

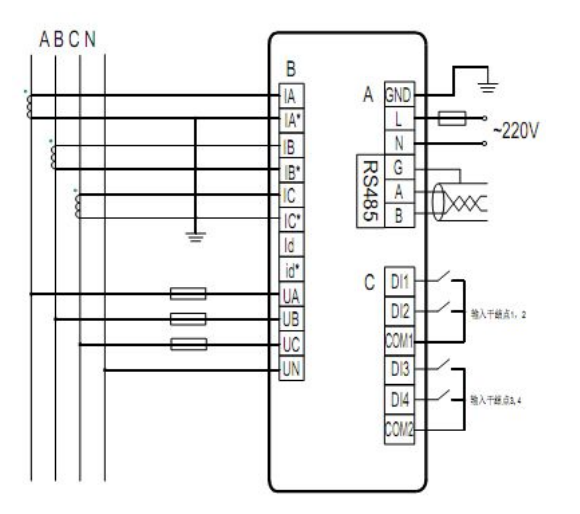

三相四线 CT 输入, 电压直接接入 三相三线 CT 输入, 电压直接接入

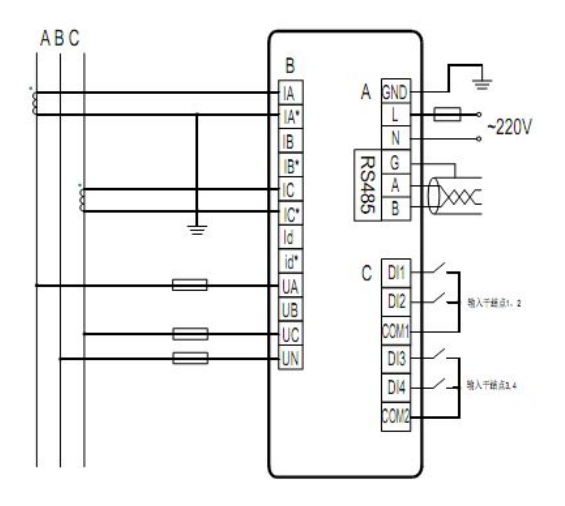

## **4** 产品编程与使用

#### **4.1** 页面显示

按左右键可切换页面,循环显示: 1(三相电压), 2(三相电流), 3(有功功率、总无功功率和总视在功 率),4(总功率因数/频率),5(三相有功功率),6(三相无功功率),7(三相功率因数),8(电流电压需量),9(有 功和无功需量),10(电流电压需量),11(有功和无功需量),12(显示漏电流),13(显示设备地址,脉冲常数,波特 率), 14 (显示年, 月, 日,时间), 15 (零序电流 IO)。

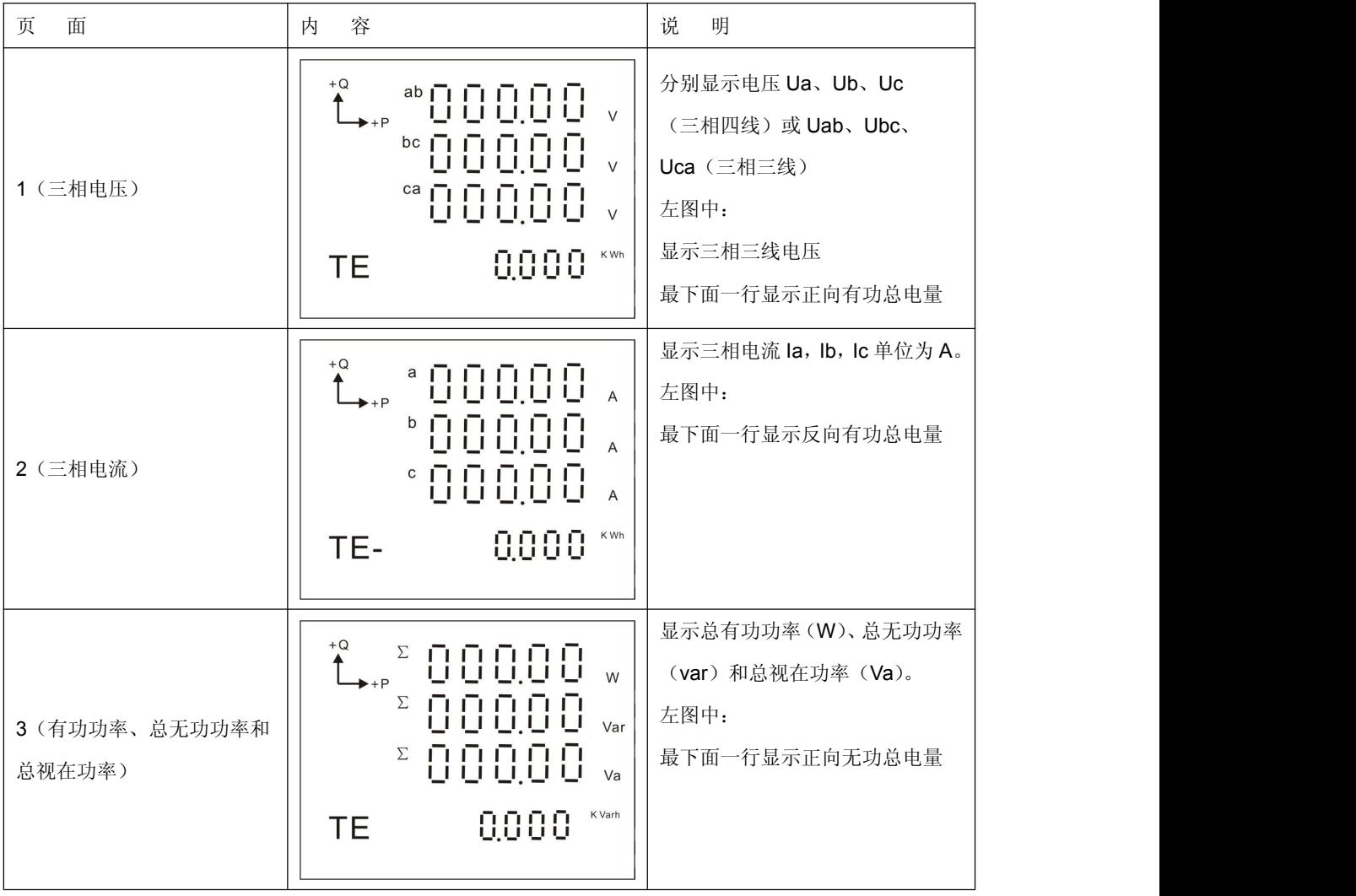

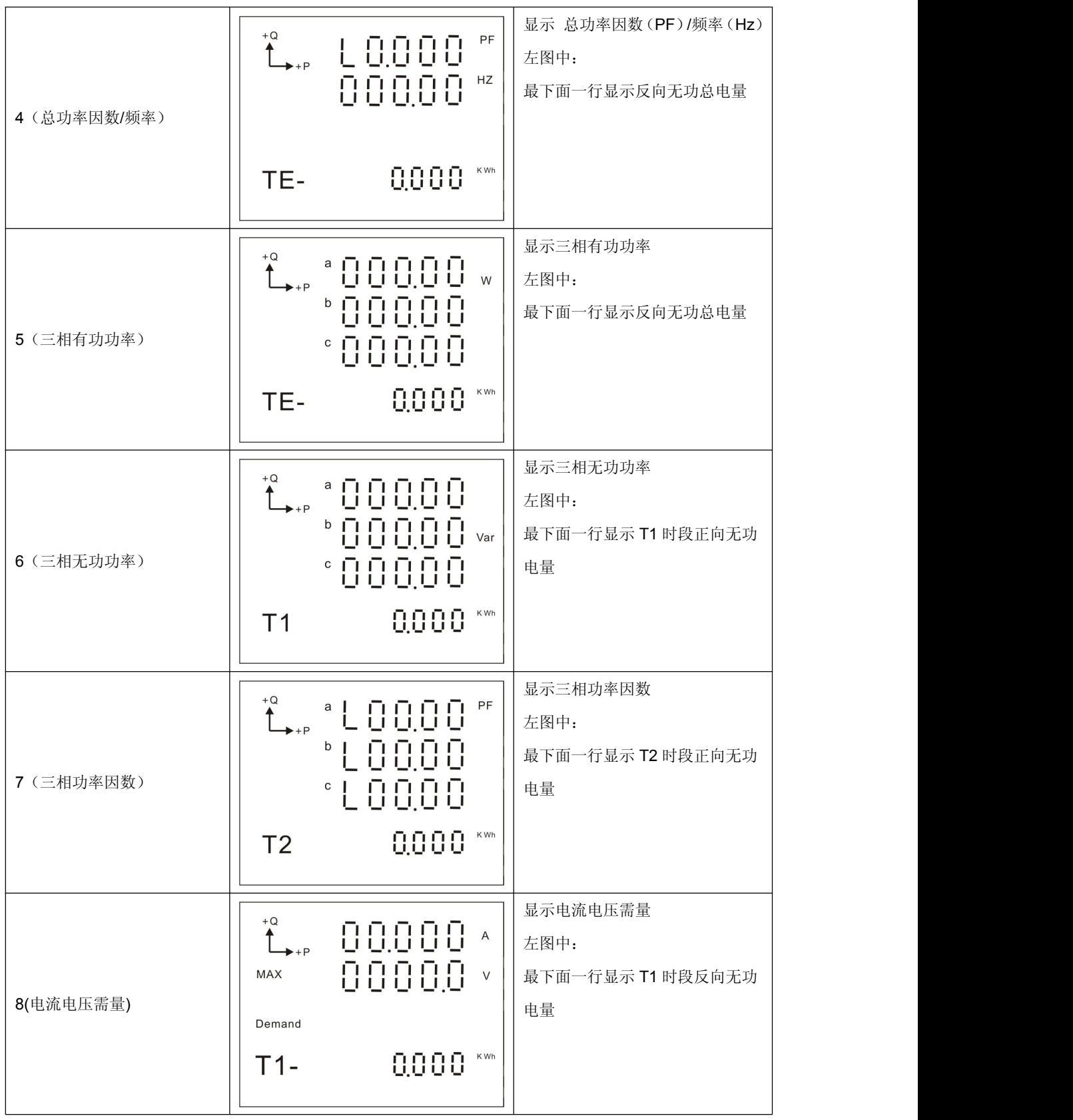

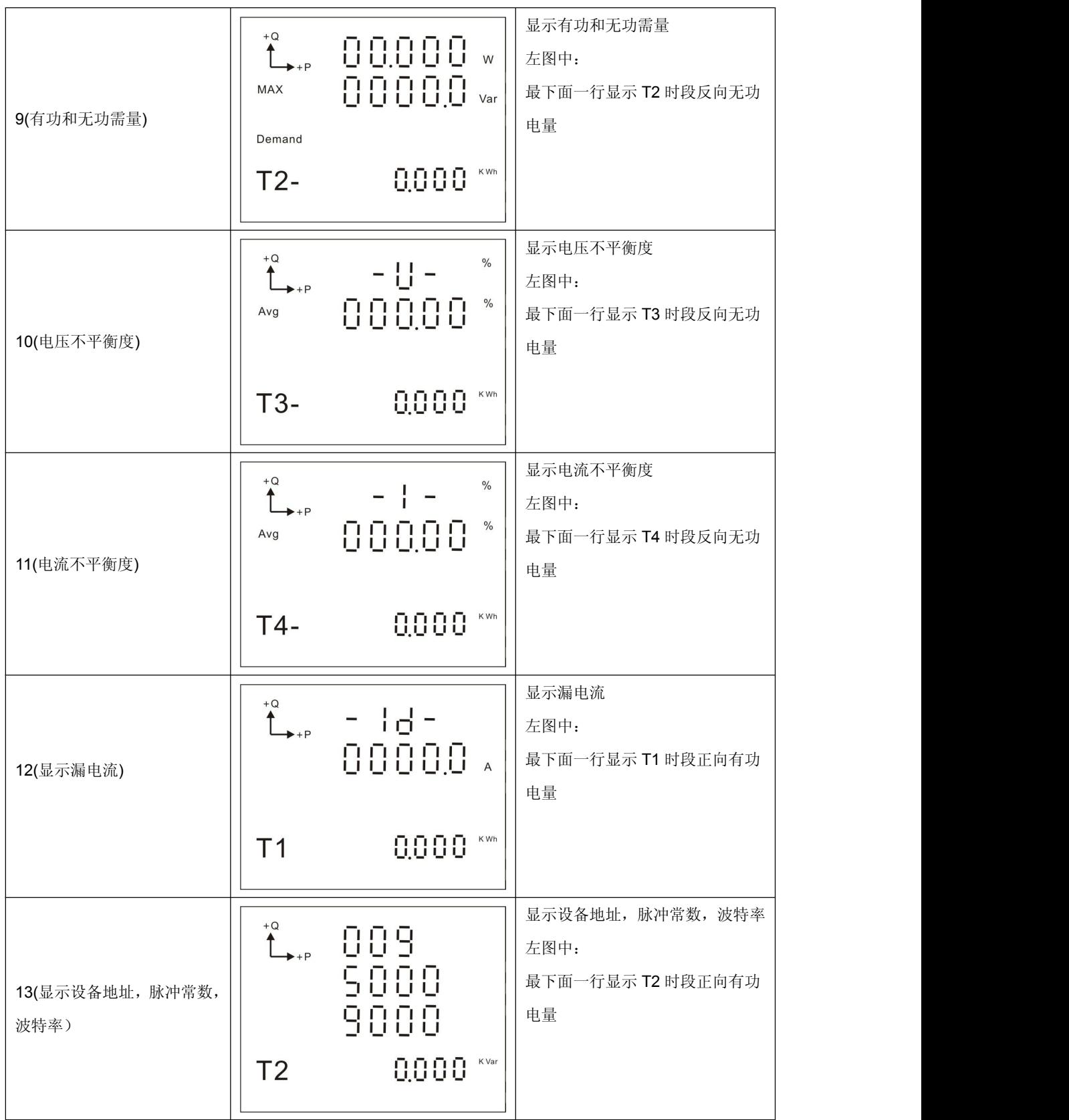

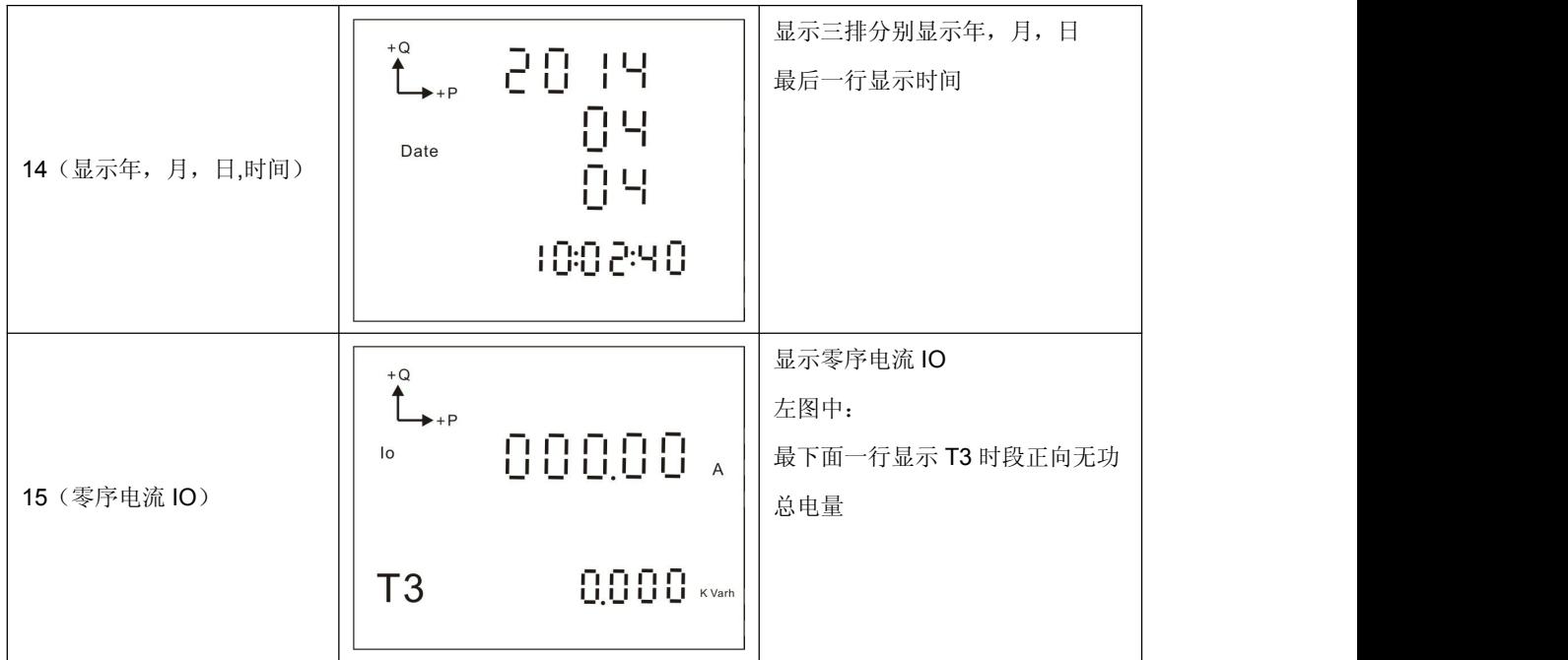

## 4.2 编程操作

#### 4.2.1 编程快速导航

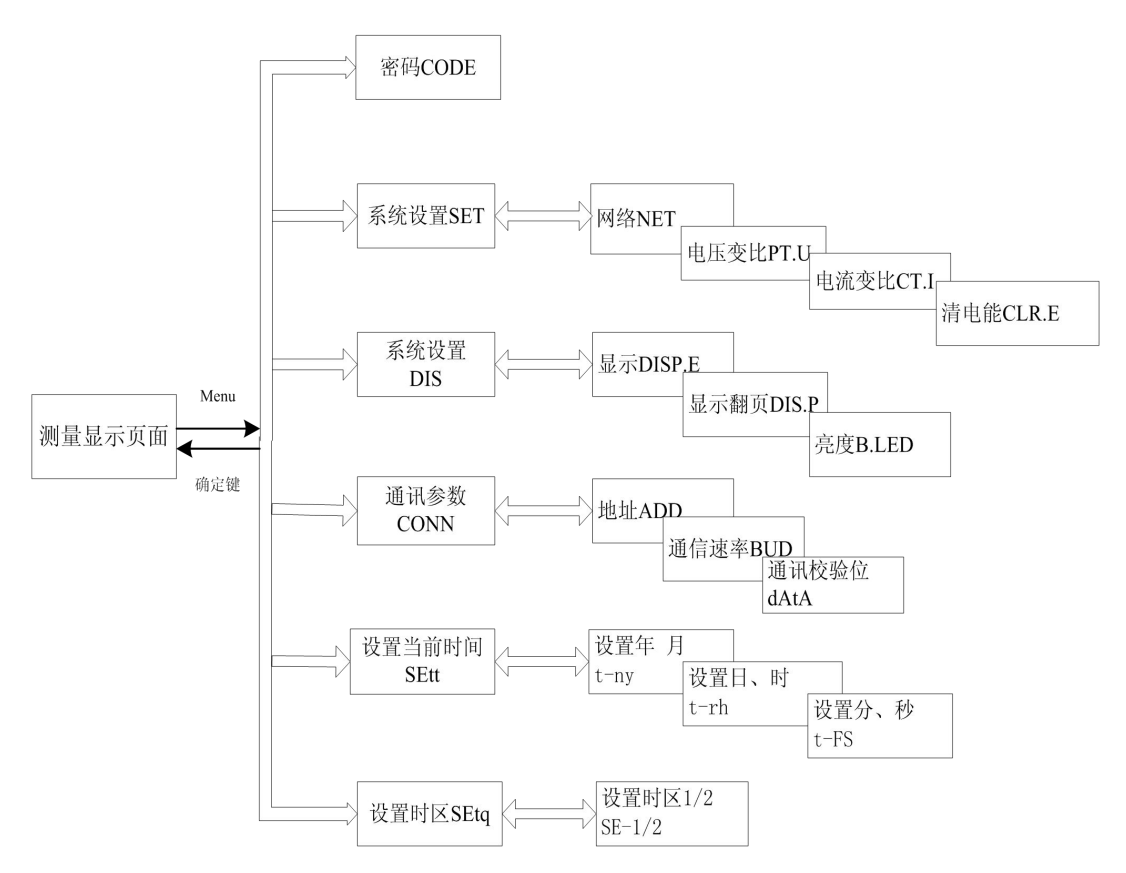

#### 4.2.2 编程菜单组织结构

在编程操作下,仪表提供了:密码验证和修改(CODE)、参数设置(SET)、显示设置(DIS)、通讯设 置(CONN)四个基本菜单项目,和时间(SEtt)、时区(SEtq)、时段(sd)3 个扩展菜单项目;使用 LCD 显示的分层菜单结构管理方式: 第 1 排 LCD 显示第 1 层菜单信息; 第 2 排 LCD 显示第 2 层菜单 信息,第 3 排 LCD 提供第三层菜单信息。

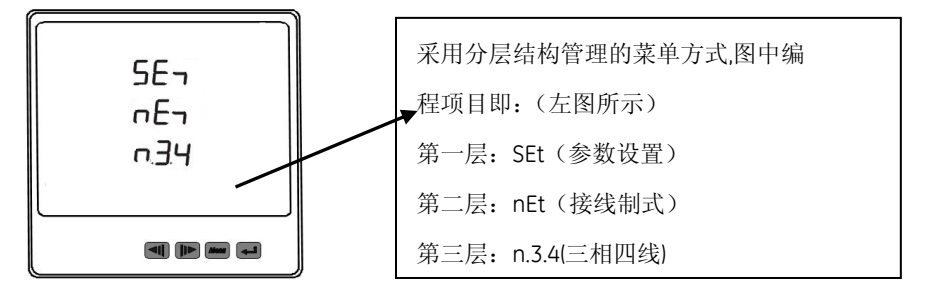

菜单的组织结构如下:用户可根据实际情况选择适当的编程设置参数。

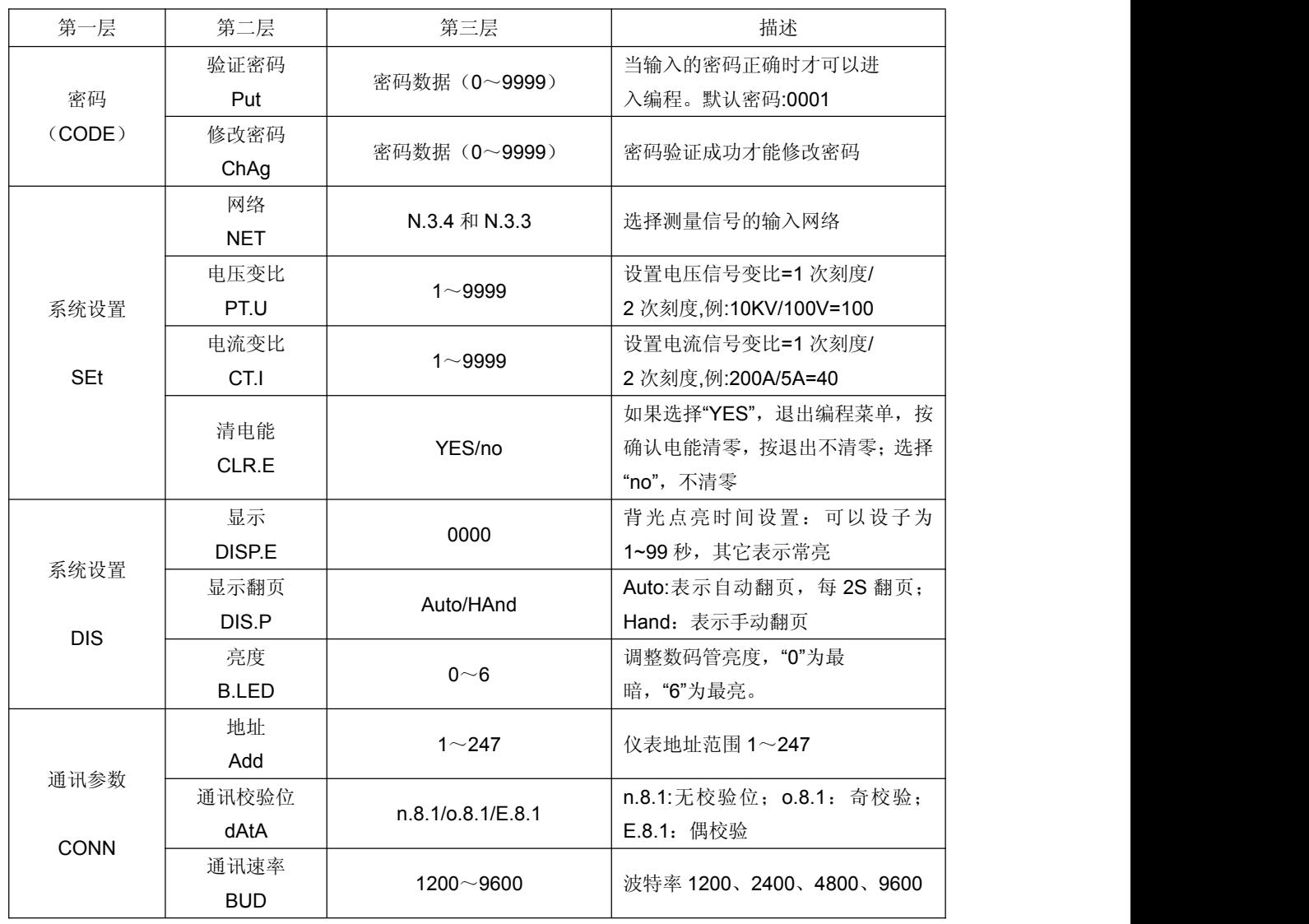

多功能电力仪表 T3

|        | 设置年、月    | 01.01   | 设置当前年和月       |  |  |
|--------|----------|---------|---------------|--|--|
|        | t-ny     |         |               |  |  |
| 设置当前时间 | 设置日、时    | 01.00   | 设置当前日和时       |  |  |
| SEtt   | t-rh     |         |               |  |  |
|        | 设置分、秒    | 00.01   | 设置当前分和秒       |  |  |
|        | t-FS     |         |               |  |  |
| 设置时区   | 设置时区 1/2 |         | 设置时区(月、日、时段号) |  |  |
| SEtq   | SE-1/2   | 00.00.0 | 有2个时段表号1和2    |  |  |
|        |          |         |               |  |  |

复费率功能说明:复费率设置包括时区设置(2时区)

时区设置(月、日+时段号):时区就是把一年分成几段,比如把一年份成 3 段: 5 月 1 日前; 5 月 1 日 到 10 月 1 日;10 月 1 日之后;这样就要设置 2 个时区:1、0501;2、1001;再在每个时区里面可以 执行不同的时段和费率,这就要设置不同的时段表,所以在时区设置时要加上它执行的时段表号:如时 区 1、050101;时区 2、100102;表示时区 1 执行的是时段表 1 的时段,时区 2 执行的是时段表 2 的 时段。

#### 4.2.3 编程菜单流程

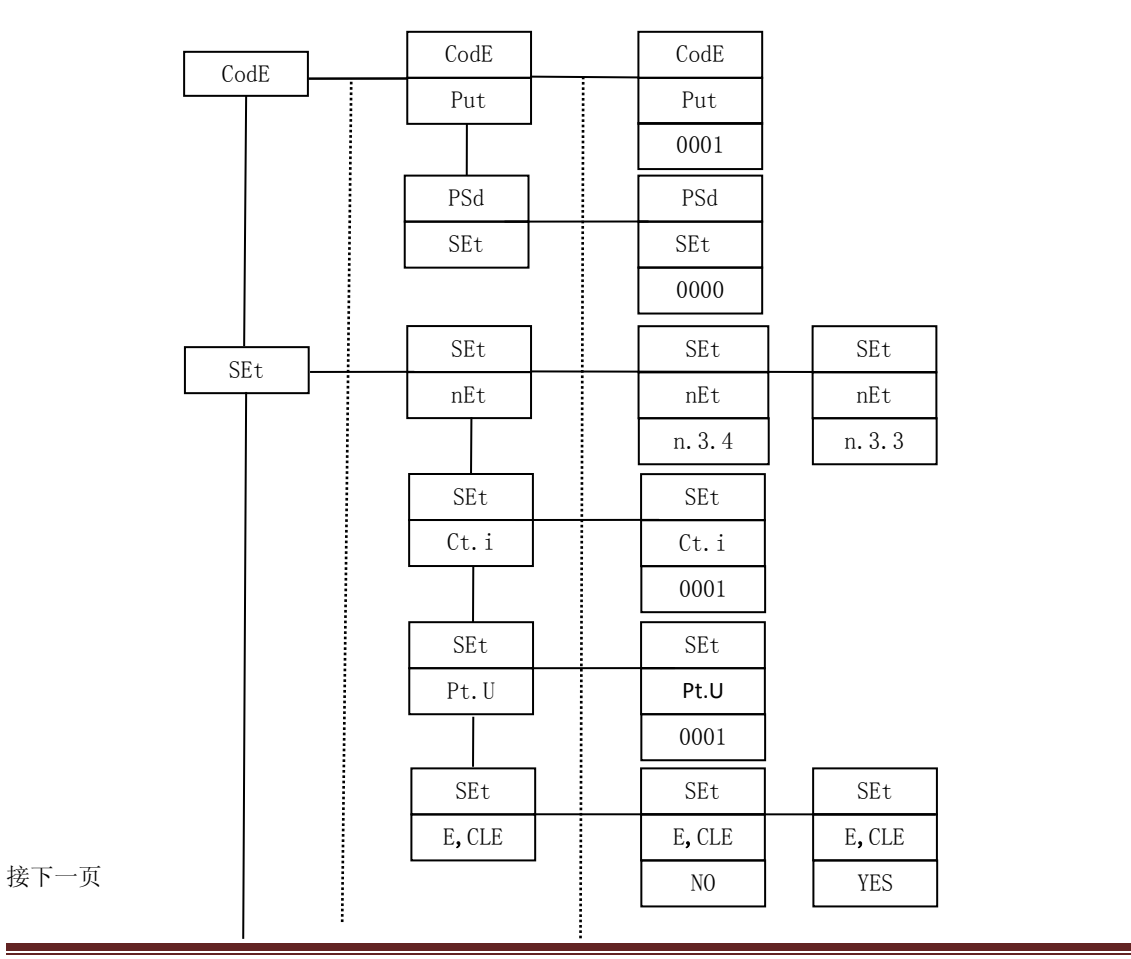

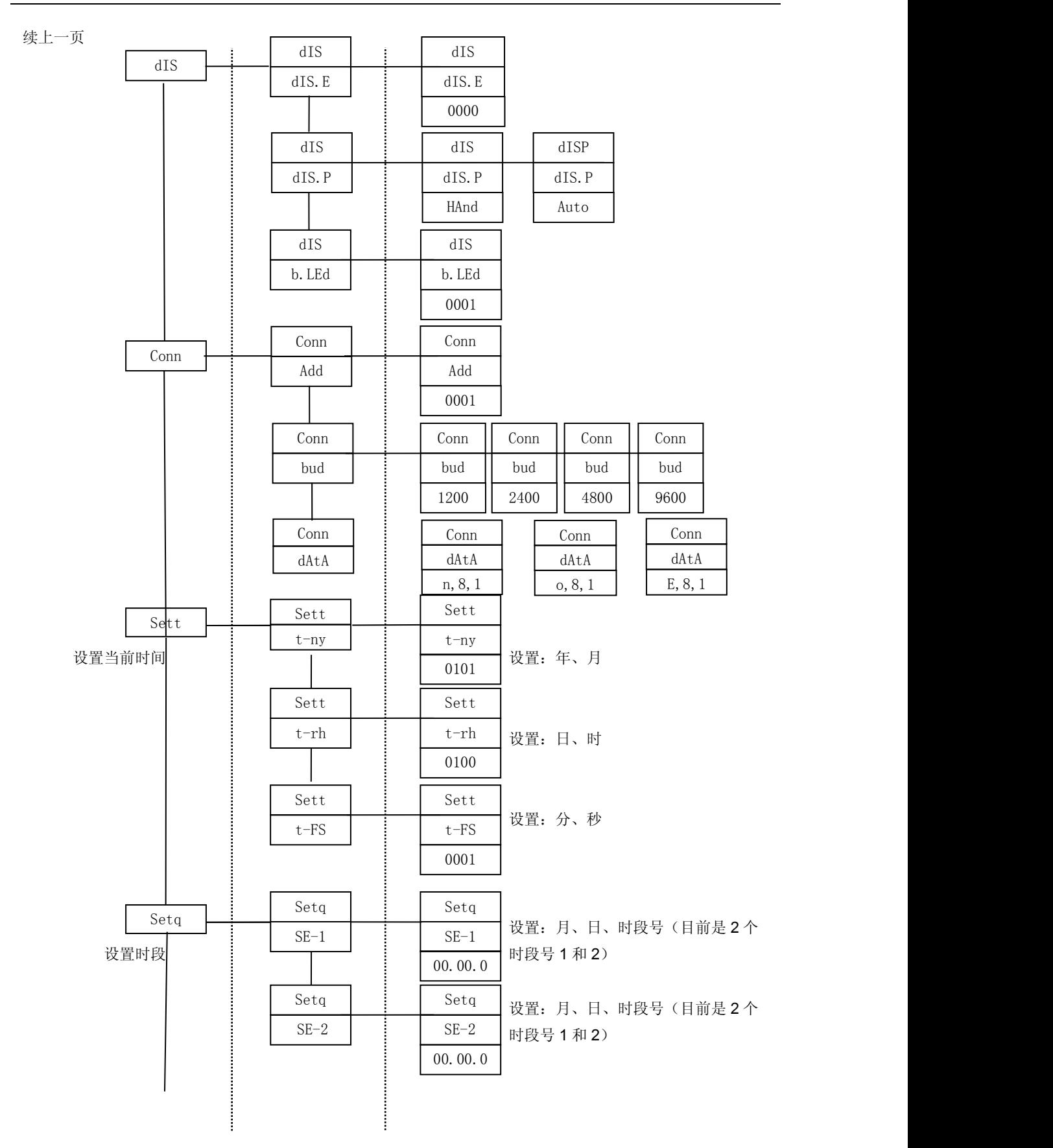

#### 4.2.4 编程操作方法

面板有按键: 左右移动键"←""→"、菜单键和回退键"Menu"、菜单进入/确定键" ← ", 四个按键来完成 编程操作功能。

1、当前任何正常显示界面, 按 menu 键进入编程模式。图①

2、在编程模式,共有三层菜单,按" ← "键进入下一层菜单。数值设置时,按" ← "键切换光标位置。 当输入的密码正确时才可以进行编程设置,默认密码:0001。进入编程模式后,连续两次按"→" 键,可输入密码,此时光标在千位,千位数字闪烁,按"→"键可切换光标所在位,按"←""→"实现光 标位数字量的增加或减少。图 ②-1, ②-2, ②-3, ②-4

3、按 menu 键退回上一层菜单, 按"←""→"键, 实现菜单项目的切换。或者数字量的增加或减少。 密码输入正确后,此时在第三层菜单,按 menu 键可退回到第二层菜单,再按一次 menu 键退回到第一 层菜单, 按"←""→"键可以切换第一层菜单项目, 按" ← "键进入下一层菜单, 在下一层菜单里切换菜 单项目。图3-1, 3-2, 3-3, 3-4, 3-5, 3-6

4、设置保存,退回到第一层菜单,再按 menu 键进入参数保存界面, 仪表会提示"SAVE-YES", 选择 "Menu"表示不保存退出, 选择"←■"表示保存退出, 退出后返回测量显示页面。图④-1, ④-2, ④-3  $(4) - 4$ 

参照编程菜单流程,按照上述编程操作,可对仪表进行编程设置。 参数设置(SET)编程举例:设置测量信号的输入网络为 N.3.4:

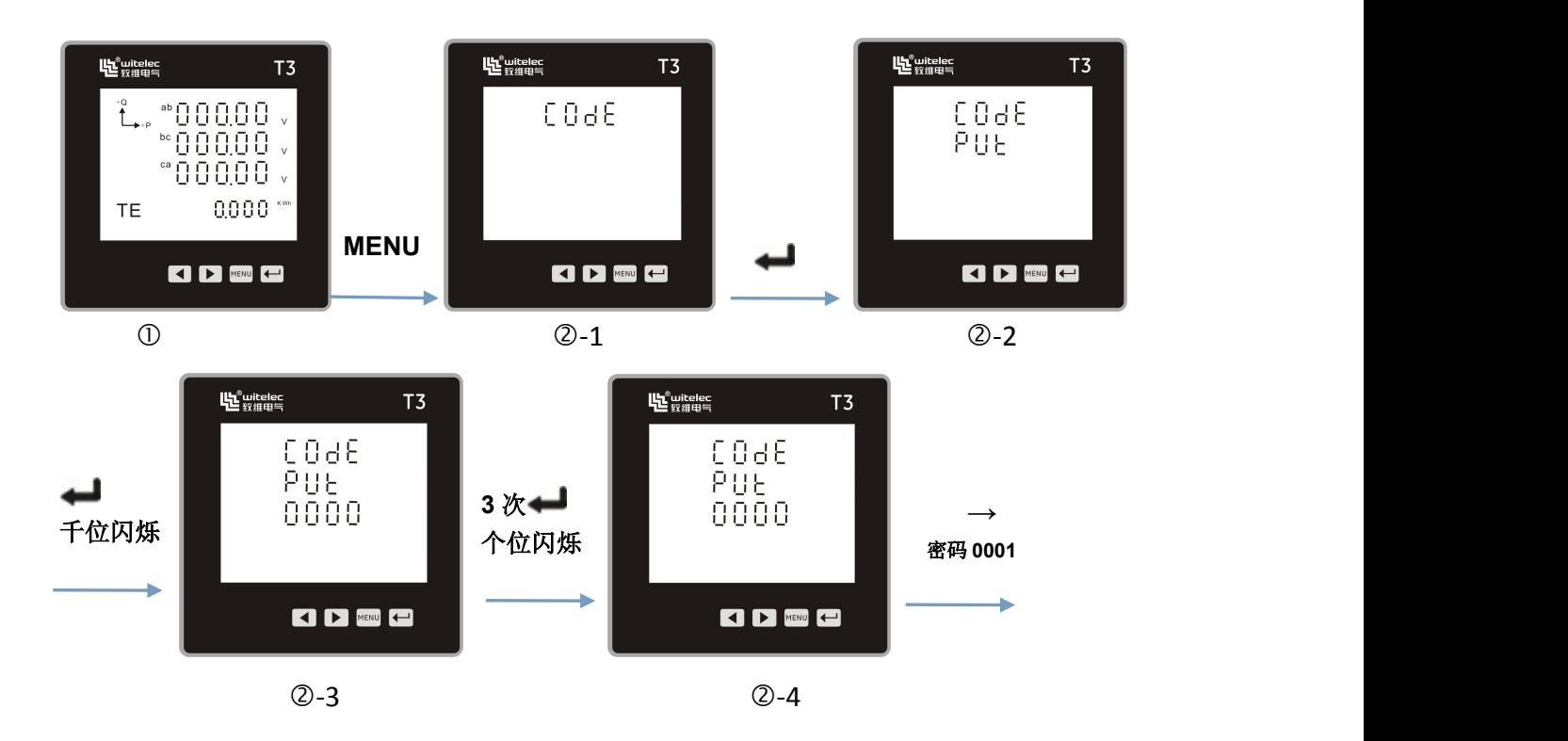

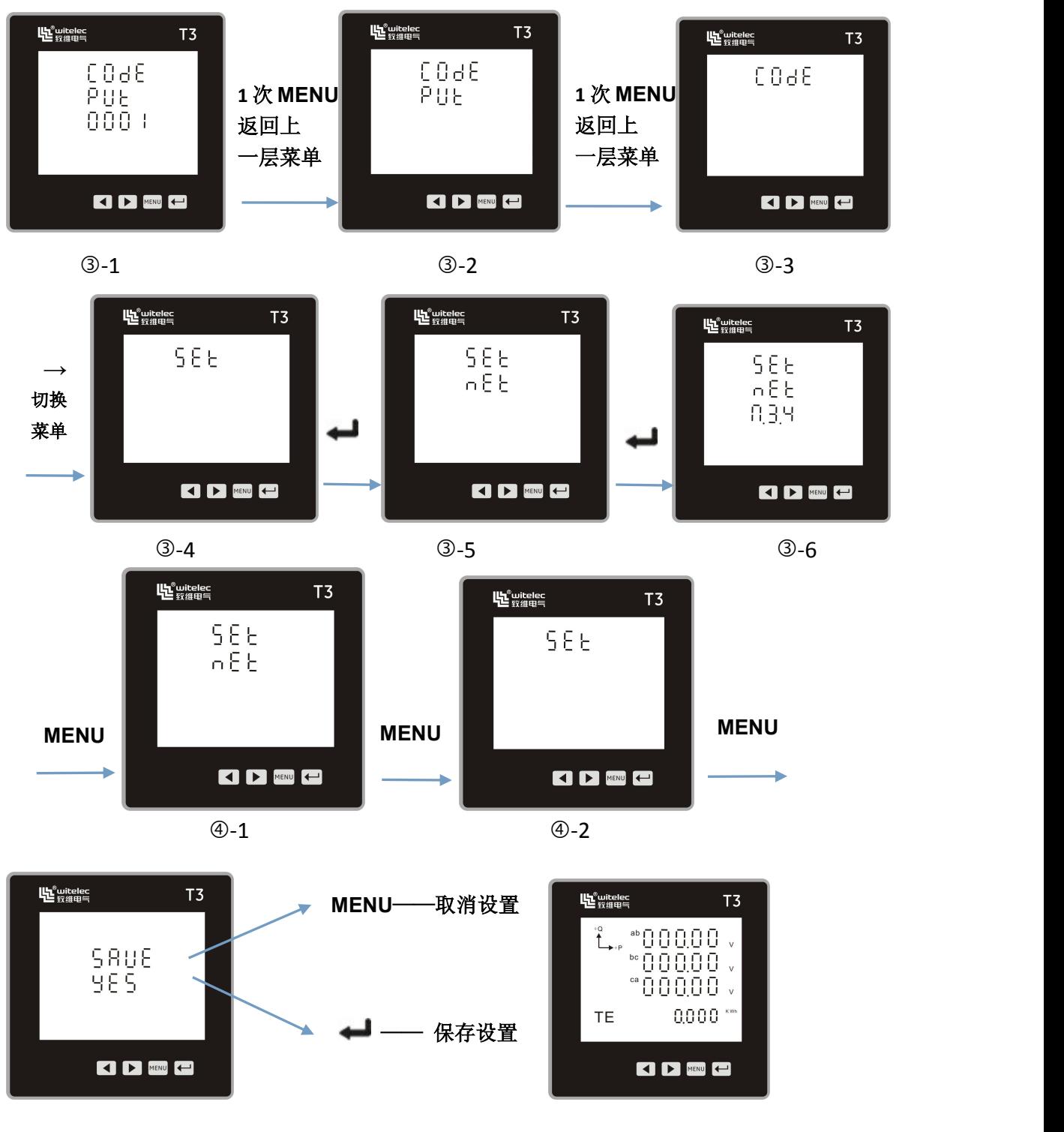

 $\circled{4}$  -3

## **5** 通讯规约

智能多功能仪表提供串行异步半双工 RS485 通讯接口,采用 MODBUS-RTU 通信协议,各种数据信息 均可在通讯线路上传送。在一条线路上可以同时连接多达 64 个网络电力仪表,每个网络电力仪表均可 以设定其通讯地址(Address NO.)和波特率,通讯连接应使用带有铜 网的的屏蔽双绞线,线径不小 于 0.5mm2。布线时应使用通讯线远离强电电缆或其他强电场环境,组网时推荐采用型网络的连接方式。 不建议采用星形或其他的连接方式。

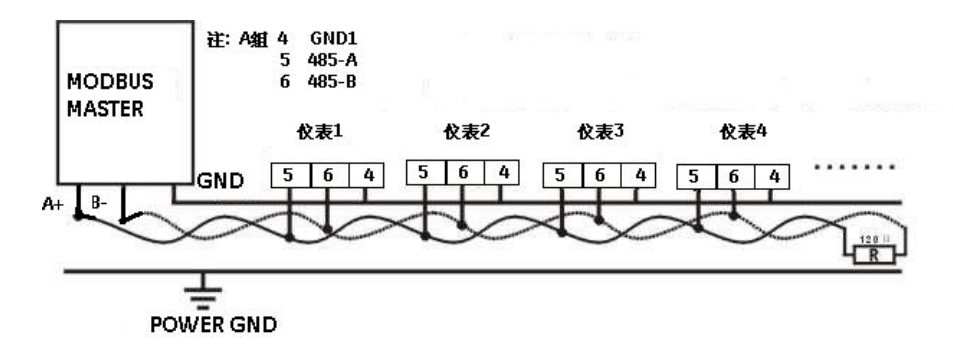

#### **5.1 MODBUS-RTU** 规约

本表通讯规约采用 MODBUS-RTU 通讯协议。MODBUS 协议是在一根通讯线上采用主从应答方式的通 讯连接方式。首先,主计算机的信号寻址到一台唯一地址的终端设备(从机),然后,终端设备发出的 应答信号以相反的方向传输给主机,即在一根单独的通讯线上信号沿着相反的两个方向传输所有的通讯 数据流(半双工的工作模式)。

#### **5.1.1** 物理层

- 1) 传输接口:RS-485。
- 2) 通讯地址:1~247
- 3) 通讯波特率:1200bps~9600bps 可设定
- 4) 通讯格式: N.8.1 无校验位, 8 位数据位, 1 位停止位

#### **5.1.2** 数据链路层

Modbus 主站/从站协议原理: MODBUS 协议只允许在主机(PC, PLC, 变频器等)和终端设备之间 通讯,而不允许独立的终端设备之间的数据交换,这样各终端设备不会在它们初始化时占据通讯线路, 而仅限于响应到达本机的查询信号。

主机查询:查询消息帧包括设备地址码、功能码、数据信息码、校验码。地址码表明要选中的从机设备 功能代码告之被选中的从设备要执行何种功能,例如功能代码 03 或 04 是要求从设备读寄存器并返回 它们的内容;数据段包含了从设备要执行功能的其它附加信息,如在读命令中,数据段的附加信息有从 何寄存器开始读的寄存器数量;校验码用来检验一帧信息的正确性,为从设备提供了一种验证消息内容 是否正确的方法, 它采用 CRC16 的校准规则。

从机响应:如果从设备产生一正常的回应,在回应消息中有从机地址码、功能代码、数据信息码和 CRC16 校验码。数据信息码包括了从设备收集的数据:如寄存器值或状态。如果有错误发生,我们约定是从机 不进行响应。

传输方式是指一个数据帧内一系列独立的数据结构以及用于传输数据的有限规则,下面定义了与 MODBUS 协议-RTU 方式相兼容的传输方式。每个字节的位:1 个起始位、8 个数据位、(奇偶校验位)、 1个停止位(有奇偶校验位时)或 2 个停止位(无奇偶校验位时)。

数据帧的结构: 即报文格式。

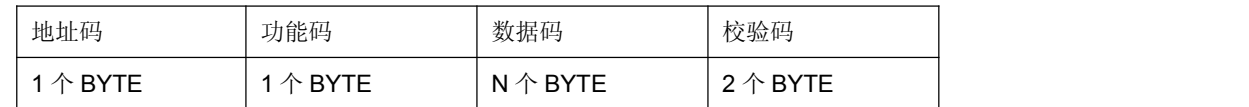

地址码在帧的开始部分,由一个字节(8 位二进制码)组成,十进制为 0~255,在我们的系统中只使用 1~247,其它地址保留。这些位标明了用户指定的终端设备的地址,该设备将接收来自与之相连的主 机数据。每个终端设备的地址必须是唯一的,仅仅被寻址到的终端会响应包含了该地址的查询,当终端 发送回一个响应,响应中的从机地址数据告诉了主机那台终端与之进行通信。功能码告诉了被寻址到的 终端执行何种功能,下表 5-1 为智能多功能仪表所支持的功能码,以及它们的意义和功能。

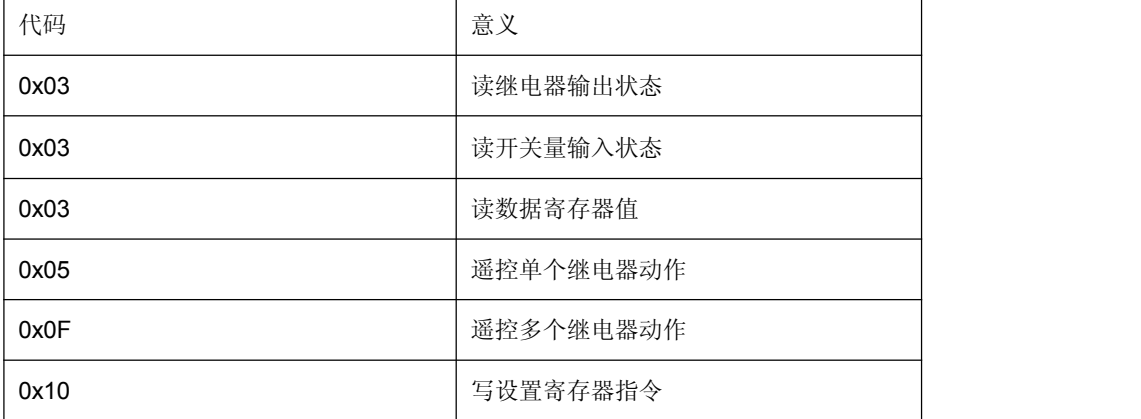

表 5-1 智能多功能仪表功能码代码和意义

数据码包含了终端执行特定功能所需要的数据或者终端响应查询时采集到的数据。这些数据的内容可能 是数值、参考地址或者设置值。例如:功能域码告诉终端读取一个寄存器,数据域则需要反映明从哪个 寄存器开始及读取多少个数据,而从机数据码回送内容则包含了数据长度和相应的数据。

校验码错误校验(CRC)域占用两个字节,包含了一个 16 位的二进制值。CRC 值由传输设备计算出 来,然后附加到数据帧上,接收设备在接收数据时重新计算 CRC 值,然后与接收到的 CRC 域中的值 进行比较。如果这两个值不相等,就发生了错误。

生成一个 CRC 的流程为:

1) 预置一个 16 位寄存器为 FFFFH (16 进制, 全 1), 称之为 CRC 寄存器。

2)把数据帧中的第一个字节的 8 位与 CRC 寄存器中的低字节进行异或运算,结果存回 CRC 寄存器。

3) 将 CRC 寄存器向右移一位,最高位填以 0,最低位移出并检测。

4) 上一步中被移出的那一位如果为 0: 重复第三步(下一次移位): 为 1; 将 CRC 寄存器与一个预设 的固定值(0A001H)进行异或运算。

18

5)重复第三步和第四步直到 8 次移位。这样处理完了一个完整的八位。

6)重复第二步到第 5 步来处理下一个八位,直到所有的字节处理结束。

7)最终 CRC 寄存器的值就是 CRC 的值。

#### **5.2** 报文格式指令

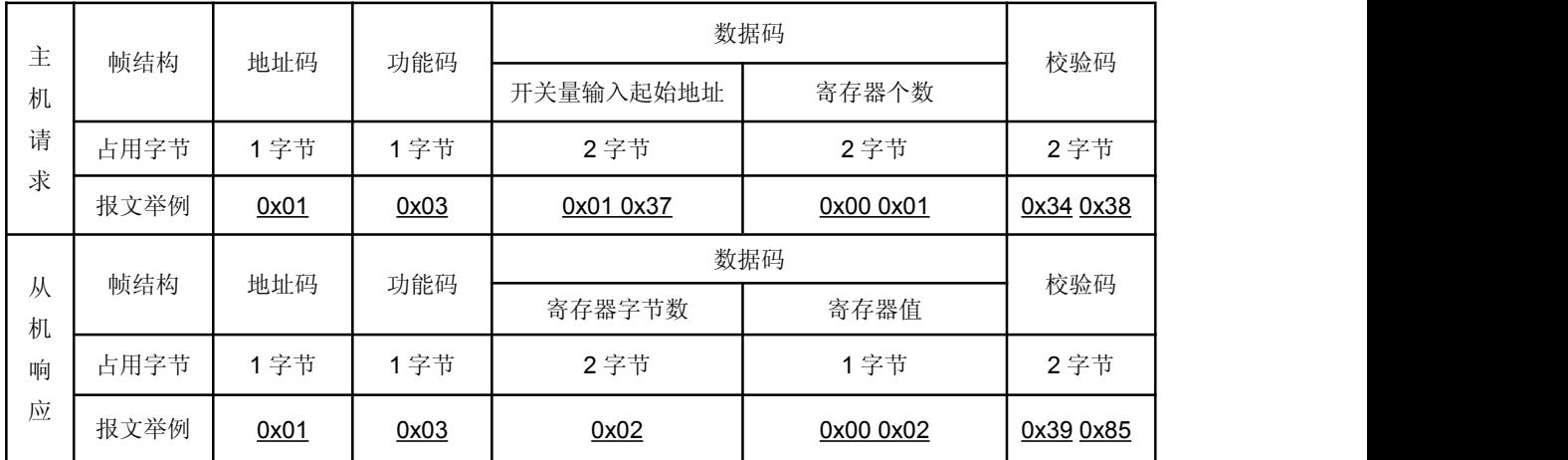

(1) 读开关量输入状态(功能码 0x03)

说明:从机响应的寄存器值即开关量输入状态值,从字节的最低位开始对应每一路开关量输入的状态值,1 表示闭 合状态,0 表示断开状态,如上例寄存器值"0x00 0x02"的二进制"0000 0000 0000 0010"表示第 2 路开关量输入闭 合。

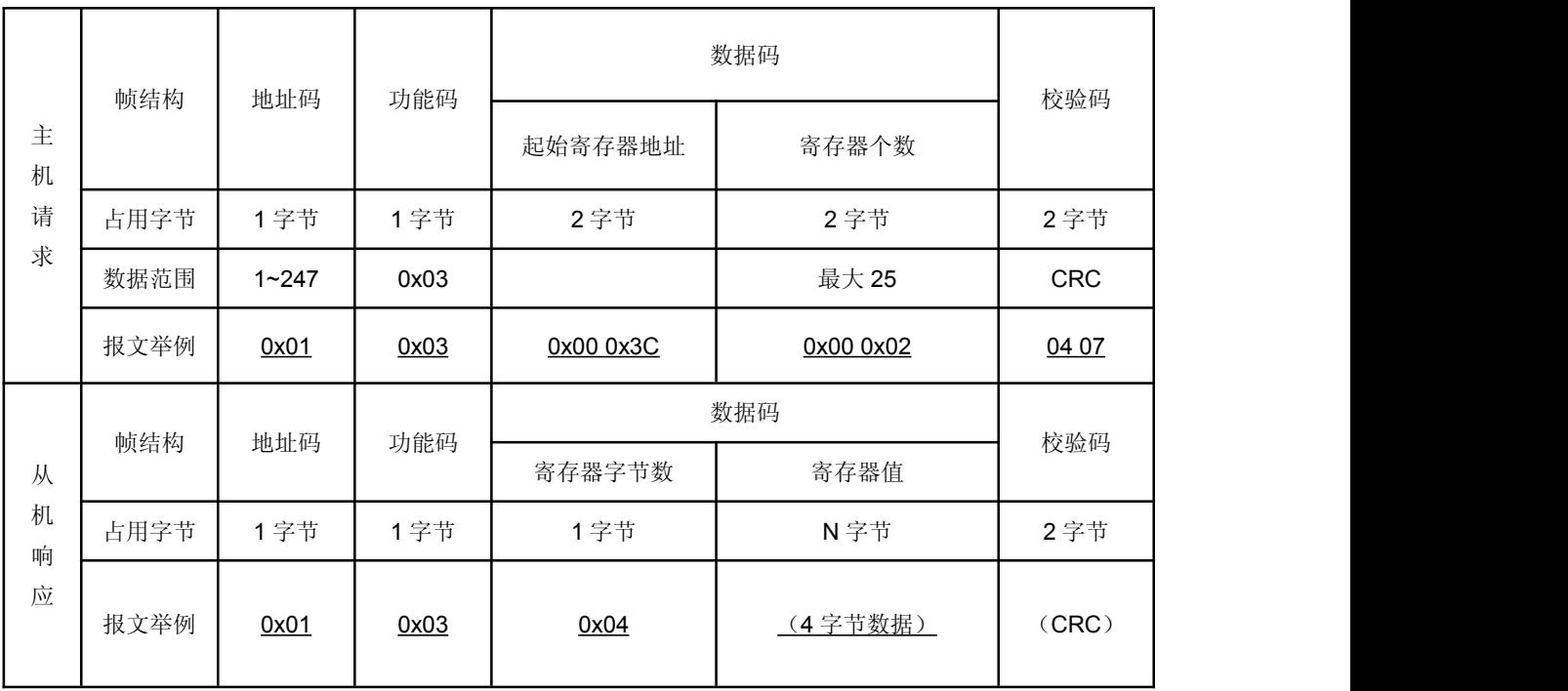

(2)读数据寄存器值(功能码 0x03)

说明:主机请求的起始寄存器地址为查询的一次电网或者二次电网的数据首地址,寄存器个数为查询数据的长度, 如上例起始寄存器地址"0x00 0x3C"表示三相电压整型数据的首地址,寄存器个数"0x00 0x02"表示数据长度 2 个 word 数据。请参照附录 1 的 MODBUS-RTU 通讯地址信息表。

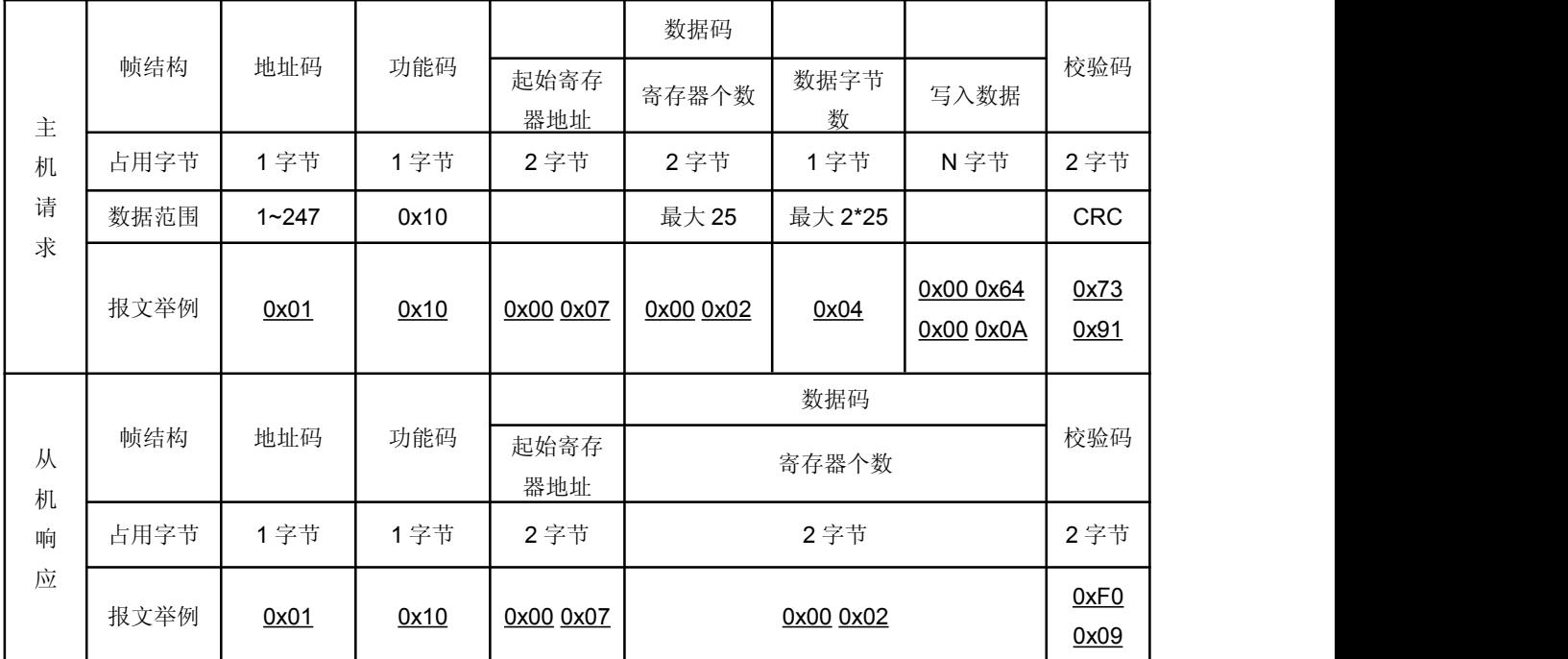

(3)写设置寄存器指令(功能码 0x10)

说明:为保证正常通讯,每执行一个主机请求,寄存器个数限制为 25 个。上例起始寄存器地址"0x00 0x07"表示电 压变比设置的首地址, 寄存器个数"0x00 0x02"表示设置电压变比和电流变比共 2 个 Word 数据, 写入数据"0x00 0x64 0x00 0x0A"表示设置电压变比为 100、电流变比为 10。请参照附录 1 的 MODBUS-RTU 通讯地址信息表。

## **6** 调试检验

#### **6.1** 外观检查

确认智能多功能仪表在运输过程中没有任何损坏,并且所有螺丝正确紧固,所有继电器端子板状态良好。 确认显示在继电器面板上的信息与显示器上显示的数据相符合,并符合所要求的继电器型号。

#### **6.2** 开机自检

上电后液晶会亮屏显示,检查是否有显示的盲点,显示的数据、图像、文字等是否完整。

#### **6.3** 按键检测

装置上电后,每个按键都能灵活可靠的操作,且能做出正确的反应。

#### **6.4** 画面显示

各个画面的内容和菜单名称应相互对应,无错别字,每个参数和它的说明能对应起来,且无拼写错误。 图标,单线图等要真确显示。如发现设备出现了问题,在将设备寄回到工厂之前,我们推荐您做以下建 议的方法,以便尽快地确定问题,以便尽快维修。

## **7** 常见问题及解决办法

1.关于通讯

1)仪表没有回送数据

答:首先确保仪表的通讯设置信息如从机地址、波特率、校验方式等与上位机要求一致:

如果现场多块仪表通讯都没有数据回送,检测现场通讯总线的连接是否准确可靠,RS485 转换器 是否正常。如果只有单块或者少数仪表通讯异常,也要检查相应的通讯线,可以修改变换异常和正常仪 表从机的地址来测试,排除或确认上位机软件问题,或者通过变换异常和正常仪表的安装位置来测试, 排除或确认仪表故障。

2)仪表回送数据不准确

答: 智能多功能仪表的通讯开放给客户的数据有一次电网 float 型数据和二次电网 int/long 型数据。 请仔细阅读通讯地址表中关于数据存放地址和存放格式的说明,并确保按照相应的数据格式转换。推荐 7) K K 公有回公然命<br>答:首先确保仪表的通讯设置信息如从机地址、波特率、校验方式等与上位机要求一致:<br>如果现场多块仪表通讯都没有数据回送,检测现场通讯总线的连接是否准确可靠,RS485 转换器<br>是否正常。如果只有单块或者少数仪表通讯异常,也要检查相应的通讯线,可以修改变换异常和正常仪<br>表从机的地址来测试,排除或确认上位机软件问题,或者通过变换异常和正常仪表的安装位置来测试,<br>排除或确认仪表故障。<br>2)仪表回送数据不准确<br>答:智能多功 MODBUS-RTU 通讯协议,并且数据可以按照整型、浮点型、16 进制等格式显示,能够直接与仪表显 示数据比。

2.关于 U、I、P 等测量不准确

答:首先需要确保正确的电压和电流信号已经连接到仪表上,可以使用万用表来测量电压信号,必 要的时候使用钳形表来测量电流信号。其次确保信号线的连接是正确的,比如电流信号的同名端(也就 是进线端),以及各相的相序是否出错。智能多功能仪表可以观察功率界面显示,只有在反向送电情况 下有功电能数据有不对现象,一般使用情况下有功电能数据不对。如果有功电能符号为负,有可能电流 进出线接错,当然相序接错也会导致功率显示异常。另外需要注意的是仪表显示的电量为一次电网值, 如果表内设置的电压电流互感器的倍率与实际使用互感器倍率不一致,也会导致仪表电量显示不准确。 表内电压电流的量程出厂后不容许修改。接线网络可以按照现场实际接法修改,但编程菜单中接线方式 的设置应与实际接线方式一致,否则也将导致错误的测量显示信息。

3.关于电能走字不准确

答:仪表的电能累加是基于对功率的测量,先观测仪表的功率值与实际负荷是否相符。智能多功能 仪表支持双向电能计量,在接线错误的情况下,总有功功率为负的情况下,电能会累加到反向有功电能, 正向有功电能不累加。在现场使用最多出现的问题是电流互感器进线和出线接反。智能多功能仪表均可 以看到分相的带符号的有功功率,若功率为负则有可能是接线错。另外相序接错也会引起仪表电能走字 异常。

4.仪表不亮

答:确保合适的辅助电源(AC/DC85-270V)已经加到仪表的辅助电源端子,超过规定范围的辅助 电源电压可能会损坏仪表,并且不能恢复。可以使用万用表来测量辅助电源的电压值,如果电源电压正 常,仪表无任何显示,可以考虑断电重新上电,若仪表还不能正常显示的话请联系本公司技术服务部。

21

## **8** 选型表

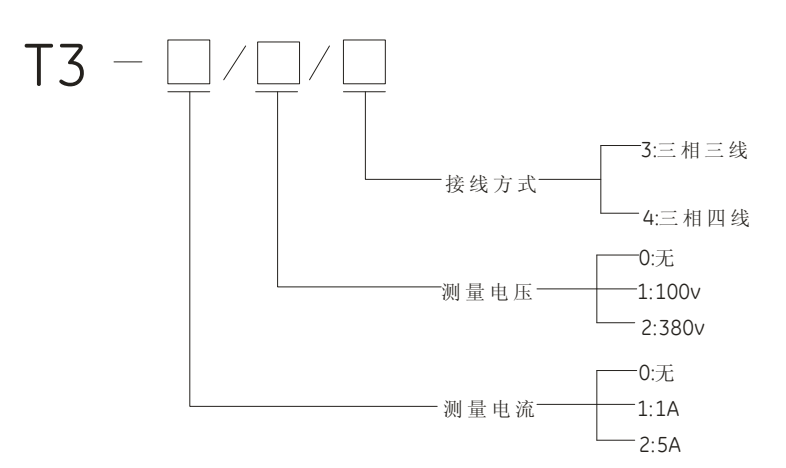

#### 选型示例

示例:T3-5/1/4

T3 三相多功能仪表:具有测量交流电流(二次额定值为 5A),交流电压(二次额定值为 100V), 接线方式为三相四线制。

附录一

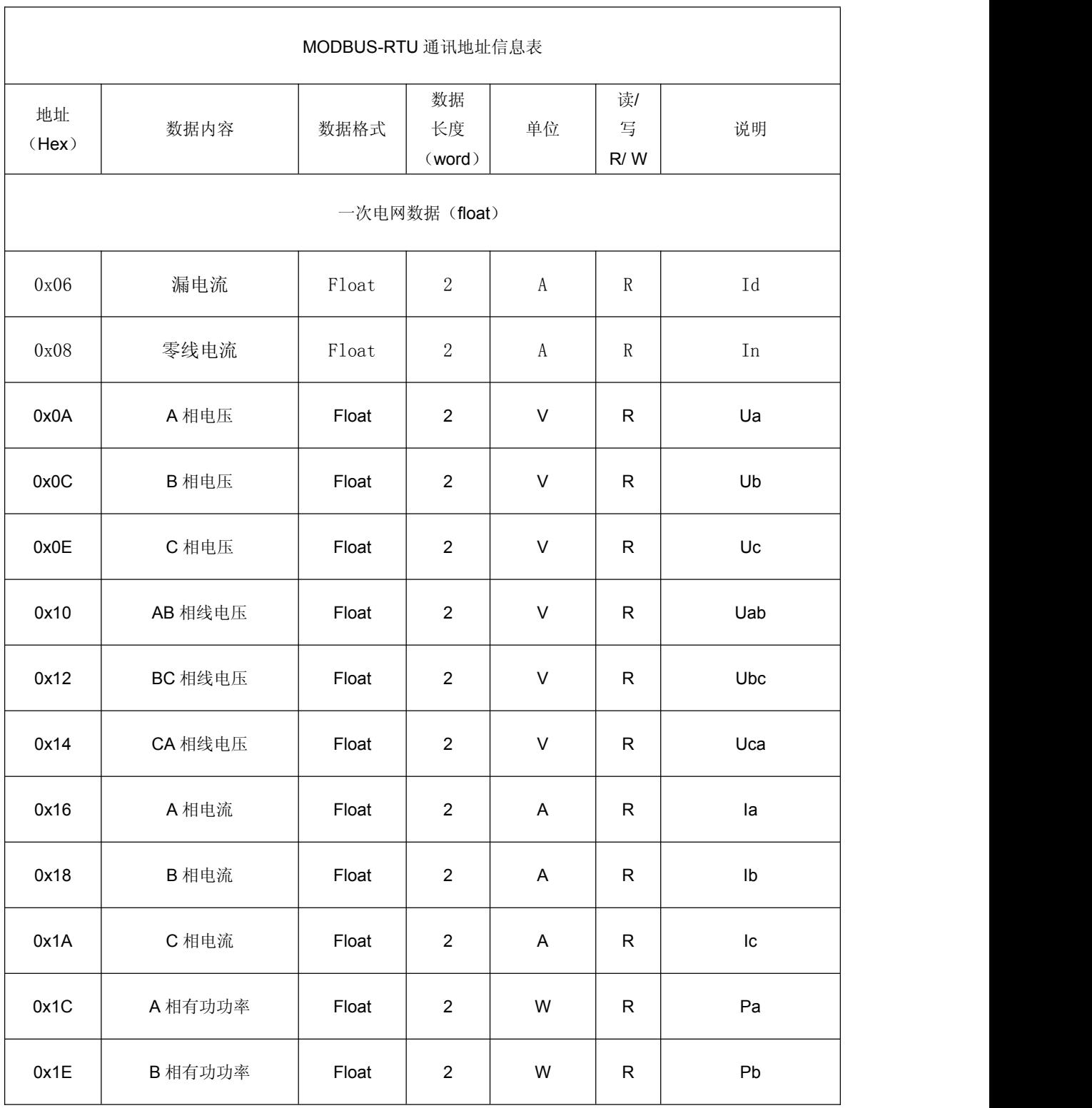

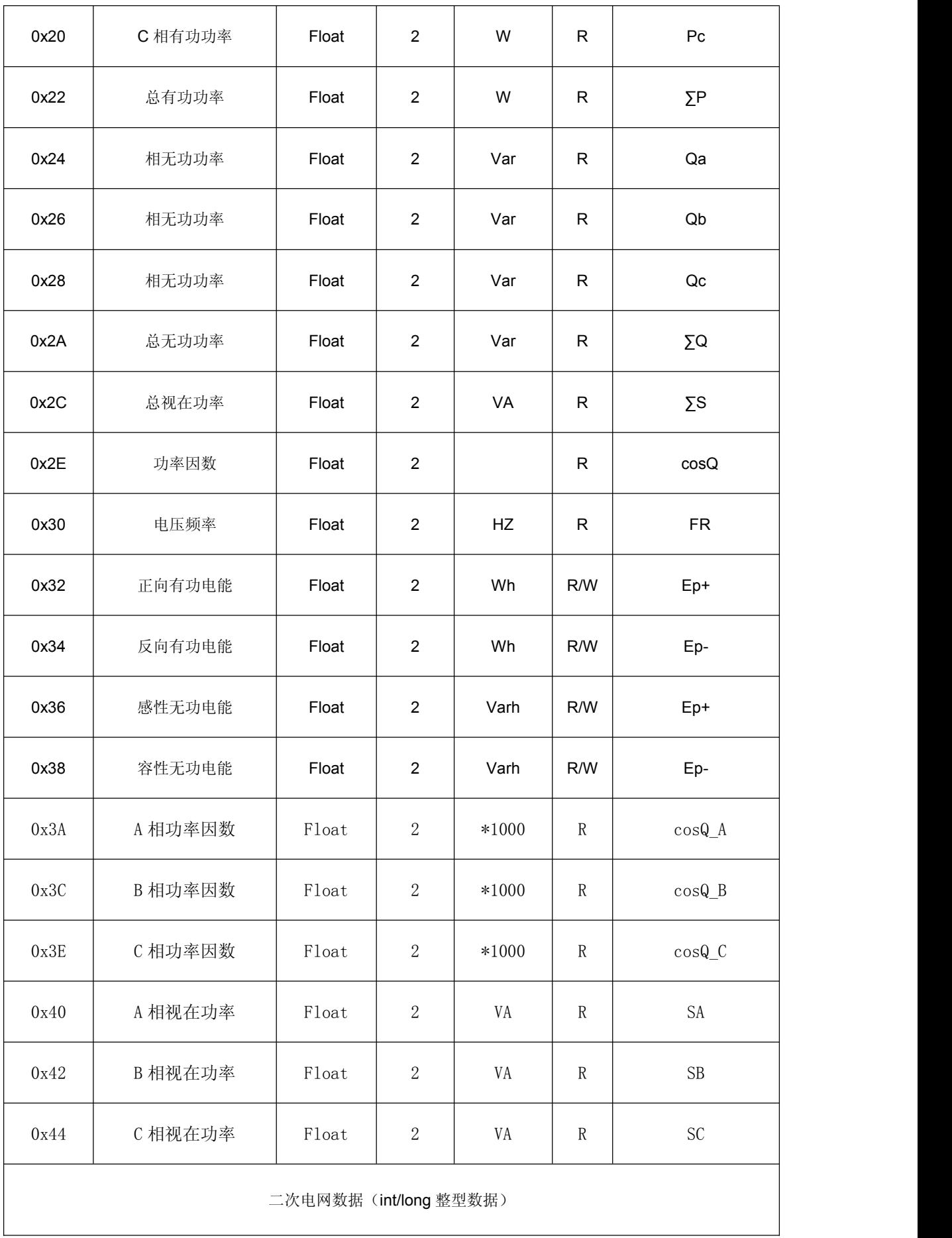

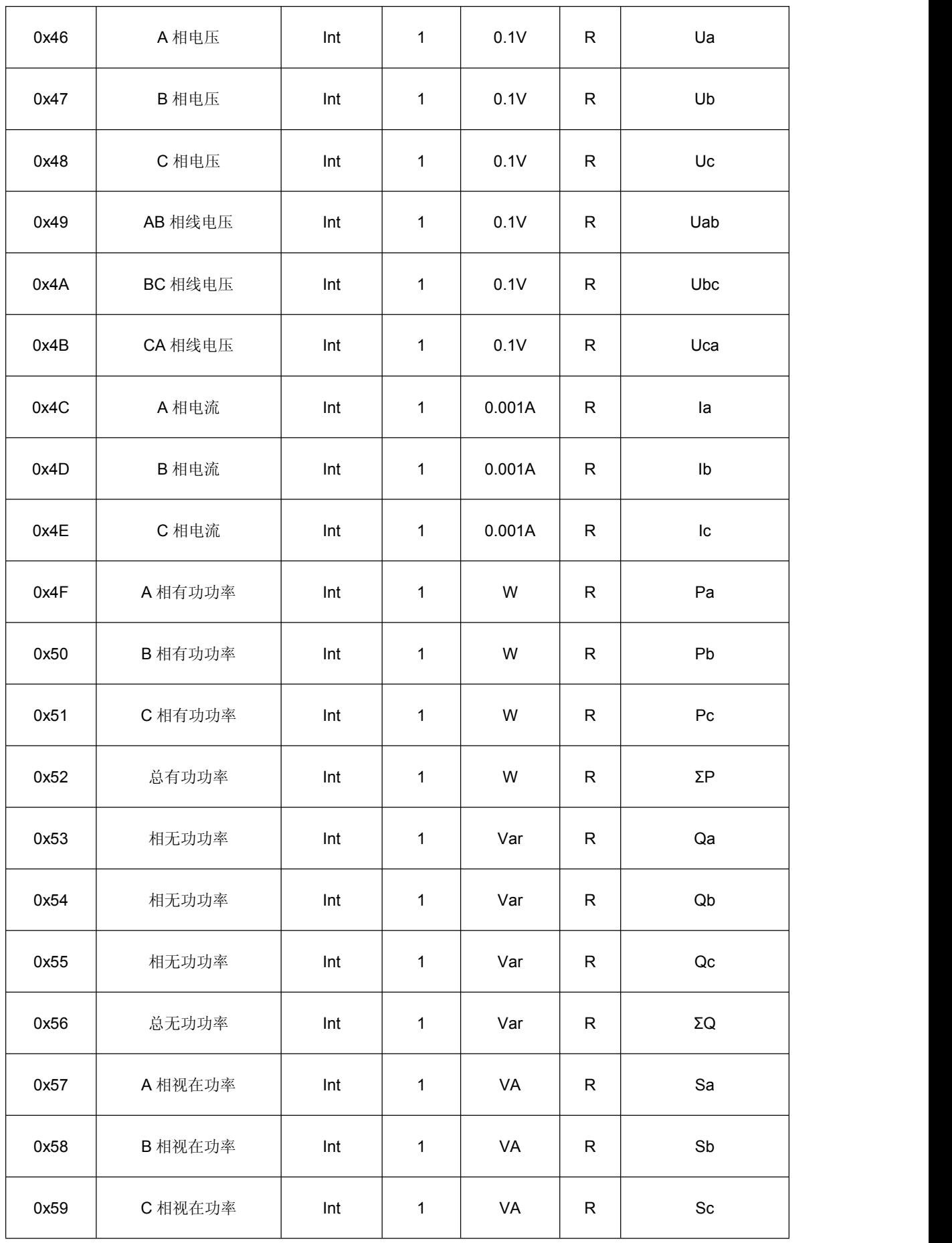

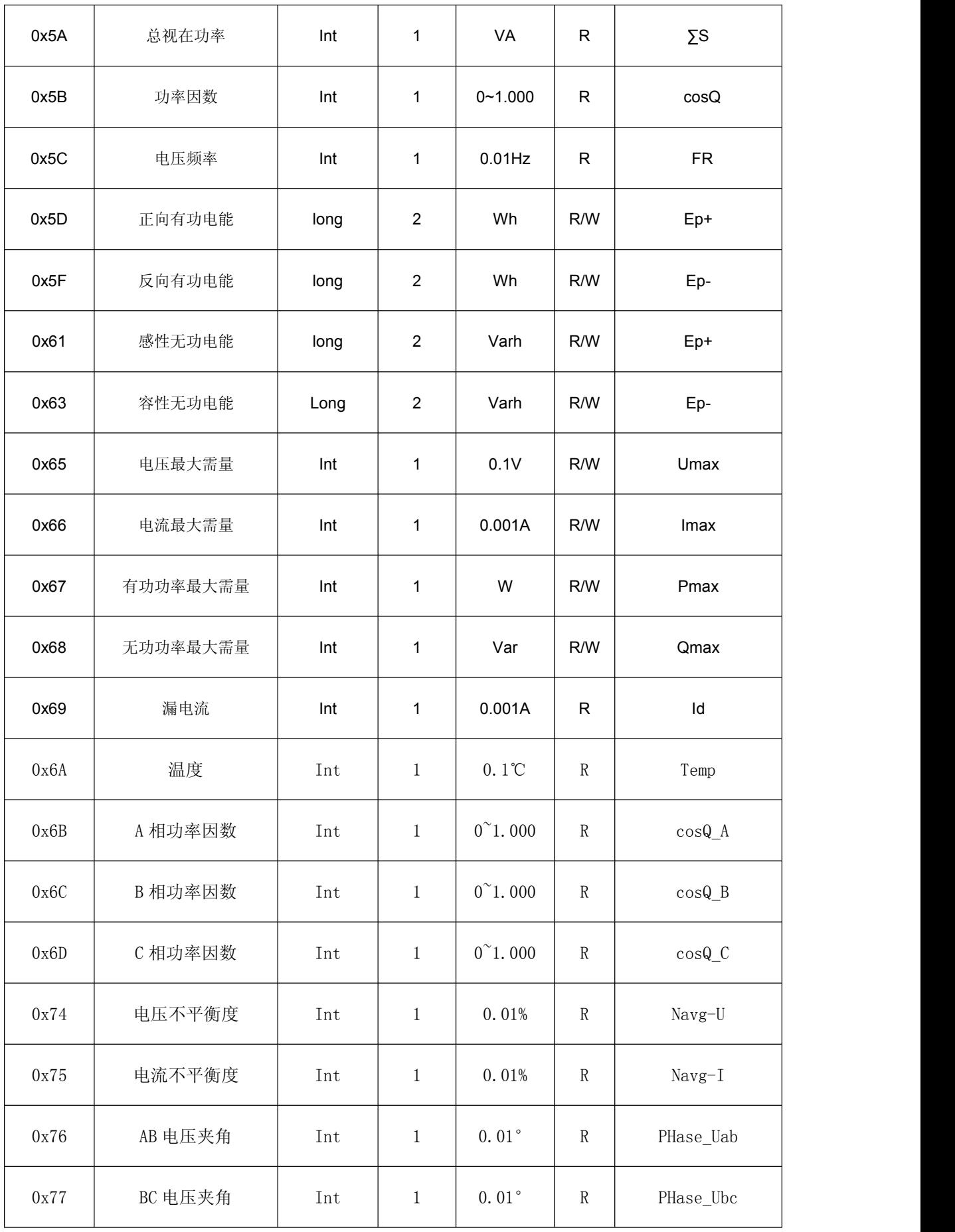

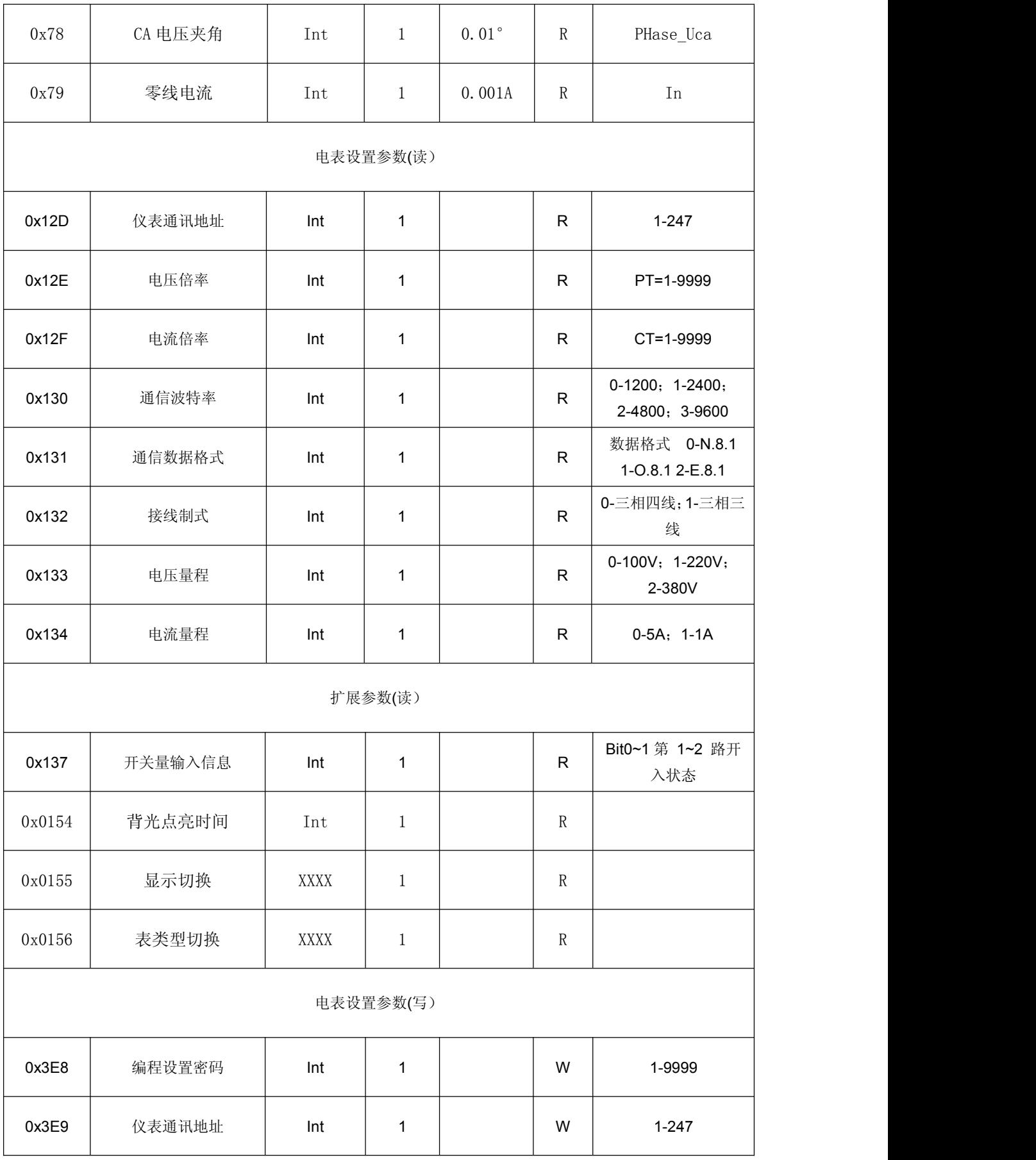

多功能电力仪表 T3

| 0x3EA  | 电压倍率                      | Int                   | 1              | W            | PT=1-9999                               |
|--------|---------------------------|-----------------------|----------------|--------------|-----------------------------------------|
| 0x3EB  | 电流倍率                      | Int                   | $\mathbf{1}$   | W            | CT=1-9999                               |
| 0x3EC  | 通信波特率                     | Int                   | $\mathbf 1$    | W            | $0-1200; 1-2400;$<br>2-4800; 3-9600;    |
| 0x3ED  | 通信数据格式                    | Int                   | 1              | W            | 数据格式 0-N.8.1<br>1-0.8.1 2-E.8.1         |
| 0x3EE  | 接线制式                      | Int                   | $\mathbf{1}$   | W            | 0-三相四线; 1-三相三<br>线                      |
| 0x3EF  | 电压量程                      | Int                   | $\mathbf{1}$   | W            | 0-100V; 1-220V;<br>2-380V               |
| 0x3F0  | 电流量程                      | Int                   | $\mathbf{1}$   | W            | $0-5A$ ; 1-1A                           |
| 0x0405 | 清0操作                      | <b>XXXX</b>           | 1              | W            | (数据域位: FF00 为<br>电量清 0; FF11 为事<br>件清0) |
| 0x0406 | 背光点亮时间                    | Int                   | $\mathbf{1}$   | W            | 1~100: 每次点亮时<br>间是1~100秒, 其他<br>数据表示常亮  |
| 0x0407 | 显示切换                      | XXXX                  | $\mathbf{1}$   | W            | 0、自动; 1、手动                              |
| 0x0408 | 表类型切换                     | XXXX                  | $\mathbf{1}$   | W            | 9990/9991/9992/9<br>993                 |
|        |                           |                       | 时间和费率设置        |              |                                         |
| 0x410  | 当前时间(年、月、日、<br>时、分、秒)     | YY.MM.DD.<br>hh.mm.ss | 3              | R/W          |                                         |
| 0x413  | 时区1(月、日、时段<br>表号)         | MM.DD.NN              | $\overline{2}$ | R/W          |                                         |
| 0x415  | 时区2(月、日、时段<br>表号)         | MM.DD.NN              | $\overline{2}$ | R/W          |                                         |
| 0x417  | 时段表1(含8个时段:<br>时、分、费率号)   | hh.mm.NN              | 12             | R/W          |                                         |
| 0x423  | 时段表 2 (含8个时段:<br>时、分、费率号) | hh.mm.NN              | 12             | R/W          |                                         |
|        |                           |                       | 事件部分           |              |                                         |
| 0x0500 | 最近一次电能清0发<br>生时刻          | YY.MM.DD.<br>hh.mm.ss | 3              | $\mathsf{R}$ |                                         |
|        |                           |                       |                |              |                                         |

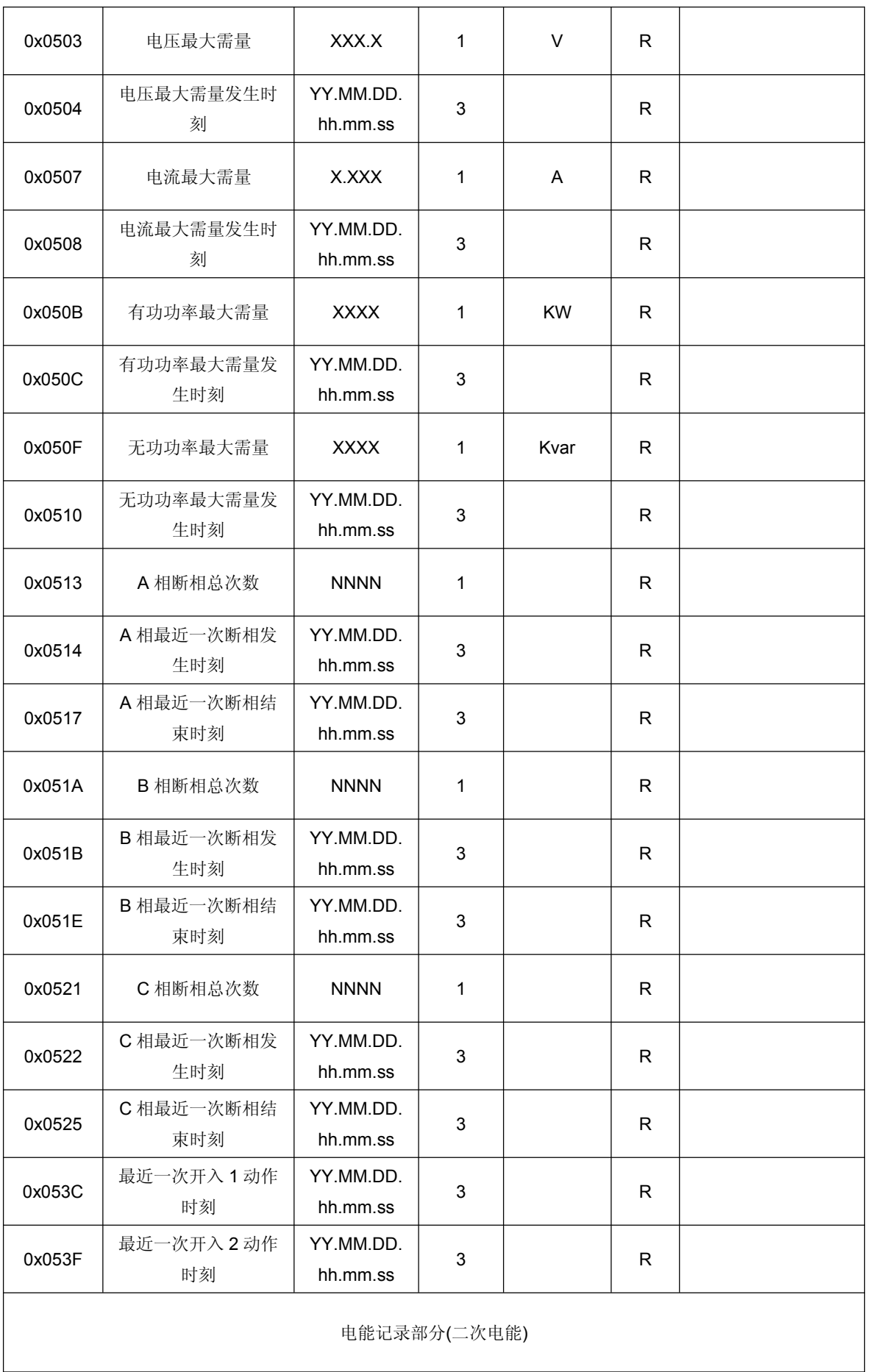

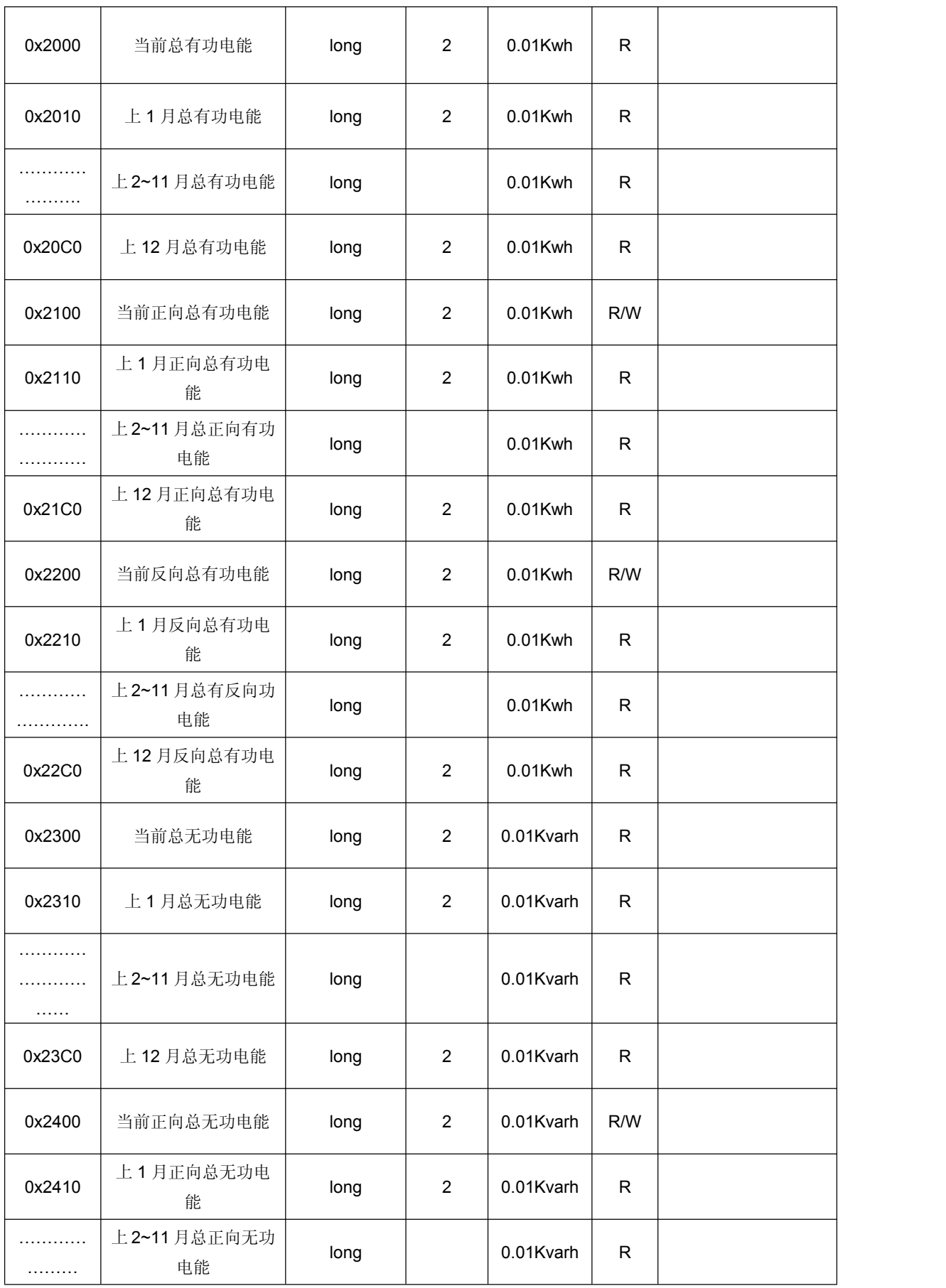

多功能电力仪表 T3

| 0x24C0                  | 上12月正向总无功电<br>能   | long | 2              | 0.01Kvarh | R   |  |
|-------------------------|-------------------|------|----------------|-----------|-----|--|
| 0x2500                  | 当前反向总无功电能         | long | 2              | 0.01Kvarh | R/W |  |
| 0x2510                  | 上1月反向总无功电<br>能    | long | $\overline{2}$ | 0.01Kvarh | R   |  |
| .<br>.<br>.<br>$\cdots$ | 上2~11月总反向无功<br>电能 | long |                | 0.01Kvarh | R   |  |
| 0x25C0                  | 上12月反向总无功电<br>能   | long | 2              | 0.01Kvarh | R   |  |

## 更改说明:

T3 智能多功能仪表安装使用(V1.1) 20140415

1.补充了显示页面图片

2.PCB 改版后背板图片改动,更换背板了图片。